**Clip Art**

<span id="page-0-0"></span>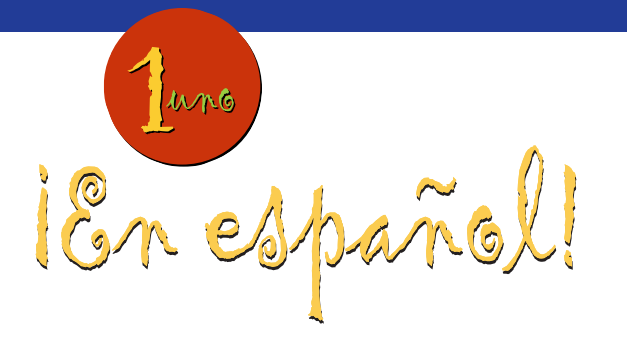

*The* ¡En español! Clip Art *may be used to create or customize unit tests, quizzes, worksheets, and PowerPoint™ presentations. Click on a word to link to an image, or click on a topic in the Help menu below for more information.*

## **Table of Contents**

**[Help](#page-2-0)** [How to Find Clip Art](#page-2-0) [How to Export Clip Art](#page-3-0)  [How to Print Clip Art](#page-3-0)

### **[Discussing Plans](#page-4-0)**

[ir a...](#page-4-0) **[After-school Plans](#page-5-0)** [andar en bicicleta](#page-5-0) [caminar con el perro](#page-6-0) [cenar](#page-7-0) [comer chicharrones](#page-8-0) [cuidar \(a\) el animal](#page-9-0) [cuidar \(a\) mi hermano\(a\)](#page-10-0) [cuidar \(a\) el pájaro](#page-11-0) [cuidar \(a\) el pez](#page-12-0) [hacer ejercicio](#page-13-0) [ir al supermercado](#page-14-0) [leer](#page-15-0) [la novela](#page-16-0) [el periódico](#page-17-0) [la revista](#page-18-0) [mandar una carta](#page-19-0) [pasar un rato con los amigos](#page-20-0)

[pasear](#page-21-0) [pintar](#page-22-0) [preparar la cena](#page-23-0) [preparar la comida](#page-23-0) [tocar el piano](#page-24-0) [tocar la guitarra](#page-25-0) [ver la televisión](#page-26-0)

#### **[Sequencing Events](#page-27-0)**

[primero](#page-27-0) [antes \(de\)](#page-27-0) [entonces](#page-28-0) [luego](#page-29-0) [por fin](#page-30-0) [después \(de\)](#page-30-0)

#### **[Activities](#page-31-0)**

[abrir](#page-31-0) [aprender](#page-32-0) [beber](#page-33-0) [oír](#page-34-0) [recibir](#page-35-0) [tener hambre](#page-36-0) [tener sed](#page-37-0)

> **[Table of Contents](#page-1-0)** *continued on page 2*

## <span id="page-1-0"></span>**Table of Contents** (continued)

[vender](#page-38-0)

[ver](#page-39-0)

[vivir](#page-40-0)

**[Places and People You Know](#page-41-0)**

**[Places](#page-41-0)**

[el museo](#page-41-0)

[el parque](#page-42-0)

[el teatro](#page-43-0)

[la tienda](#page-44-0)

### **[Other Words and Phrases](#page-45-0)**

[el corazón](#page-45-0)

[la gente](#page-46-0)

 $\hat{\mathbf{r}}$ 

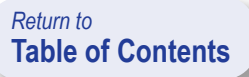

## **How to Find Clip Art**

### <span id="page-2-0"></span>**Browsing with Acrobat bookmarks**

The vocabulary clip art files are organized in a bookmark structure, viewable to the left of the screen. For ease of use, the Acrobat bookmarks correspond to headings from each etapa's *En resumen* section and to the individual vocabulary words. Double click on a heading, and the vocabulary words will appear beneath that heading. Click on a vocabulary word. The corresponding image will appear to the right.

### **Browsing with the Table of Contents**

A simple "Table of Contents" is also available for instant access to each vocabulary clip art image. Click on a blue vocabulary word in the "Table of Contents", and the corresponding image will appear in the right-hand window. Simply click on the "Return to Table of Contents" button in the lower right-hand corner of the screen in order to return to the unit "Table of Contents" and access additional images.

### **Finding a Particular Vocabulary Word**

Acrobat also makes it possible to find quickly an image whose title contains a certain phrase, word, or portion of a word.

- 1. Choose Find from the Edit menu. You can also click on the binoculars icon  $\mathbb{A}$  in the Acrobat toolbar. The Find dialog box will appear on the screen.
- 2. Enter the word, word fragment, or phrase you want to find in the "Find What" field of the Find dialog box.
- 3. Check the options you want to use to do the find.

· Check Match Whole Word Only to find only words that are identical to the search word.

· Check Match Case to find words with the same capitalization as the search word.

4. Click Find.

*(Continued on the next page)*

### <span id="page-3-0"></span>**Typing Spanish Characters**

To insert a special character into a Find dialog box, enter the character's shortcut.

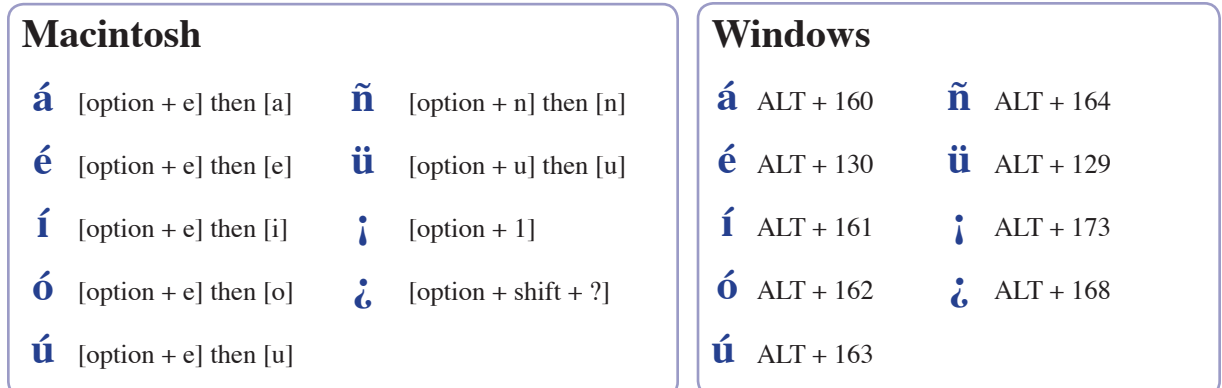

## **How to Export Clip Art**

Any page or part of a page in the *¡En español!* Clip Art can be quickly copied into a drawing, painting, or word processing application. This gives you further options to work with color, page layout, text addition, and image alteration. Use the following simple steps:

- 1. Click on the Graphics Select Tool **is** in the Acrobat toolbar. (If you do not see the icon, choose Toolbars from Window menu and make sure that there is a checkmark next to the Basic Toolbars option.)
- 2.Click and drag the cursor to draw a box around the image(s) that you want to export. You can draw a box around the entire content of a page if you wish.
- 3.Choose Copy from the Edit menu.
- 4.Open a new document in the drawing, painting, or word processing application of your choice.
- 5.Choose Paste from the Edit menu in that application.

## **How to Print Clip Art**

Choose Print from the File menu. Enter the page range of the pages you want to print.

- 
- **! It is important that you enter the page range to prevent the printing of all Clip Art images.**

Use the tool bar at the bottom left of your screen to identify the page you are on.

**For additional information about features in Acrobat Reader, select one of the options from the Help menu.**

<span id="page-4-0"></span>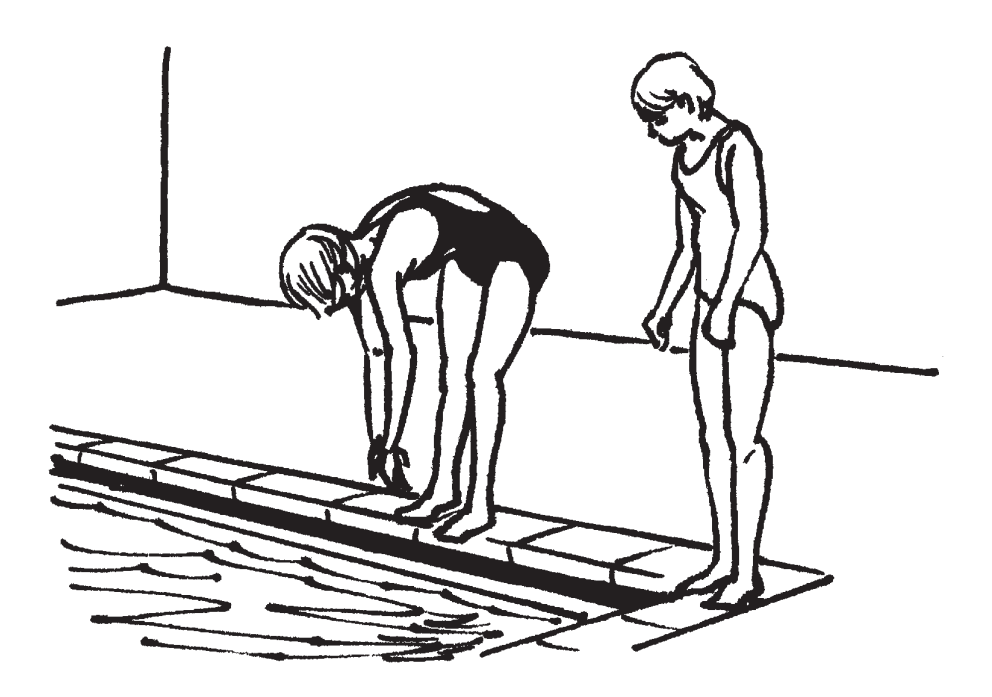

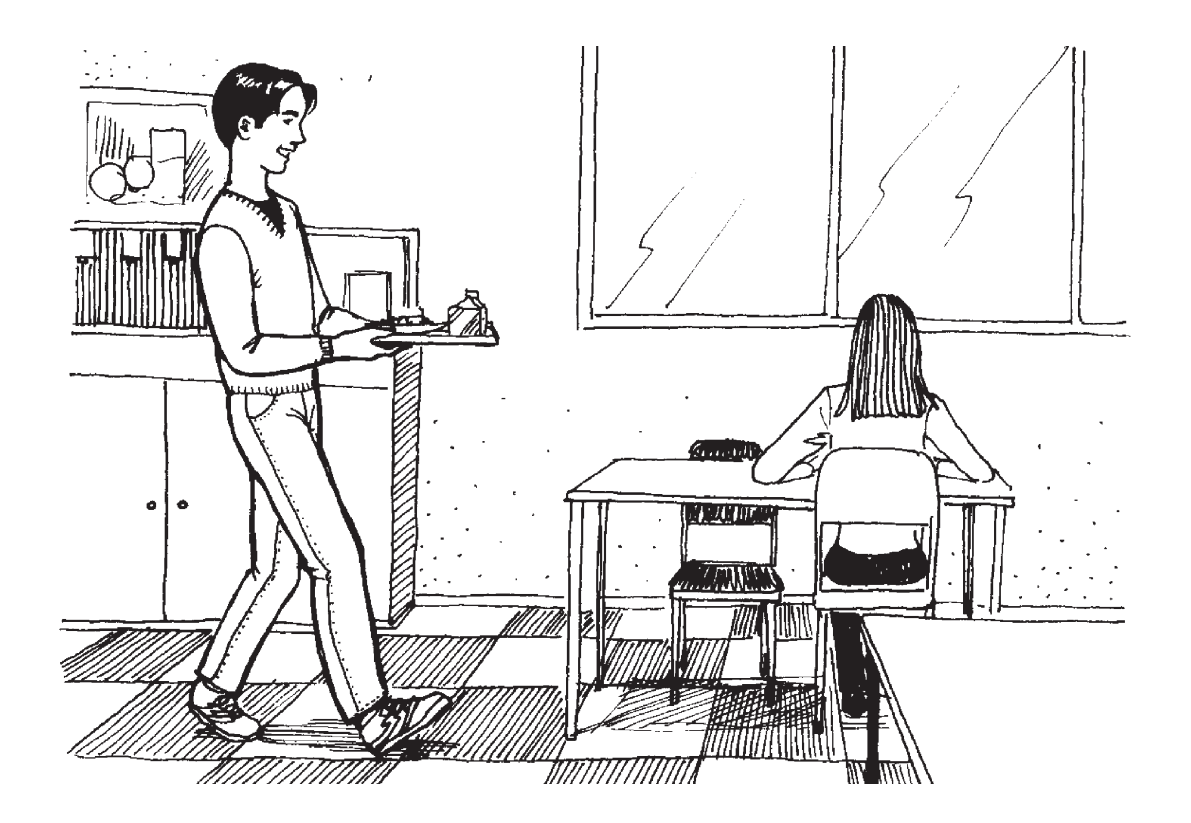

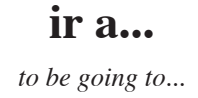

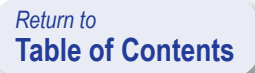

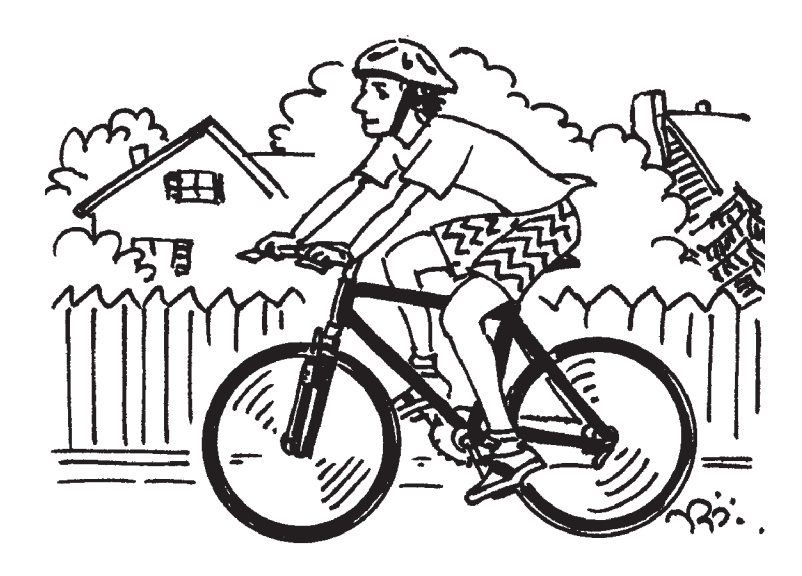

<span id="page-5-0"></span>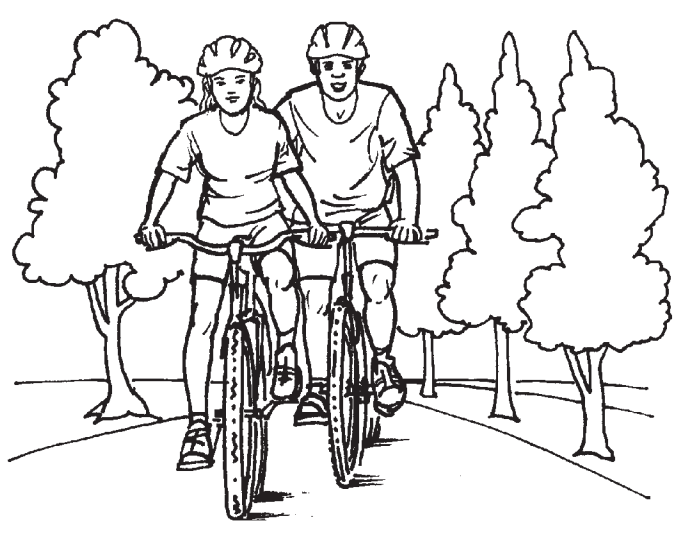

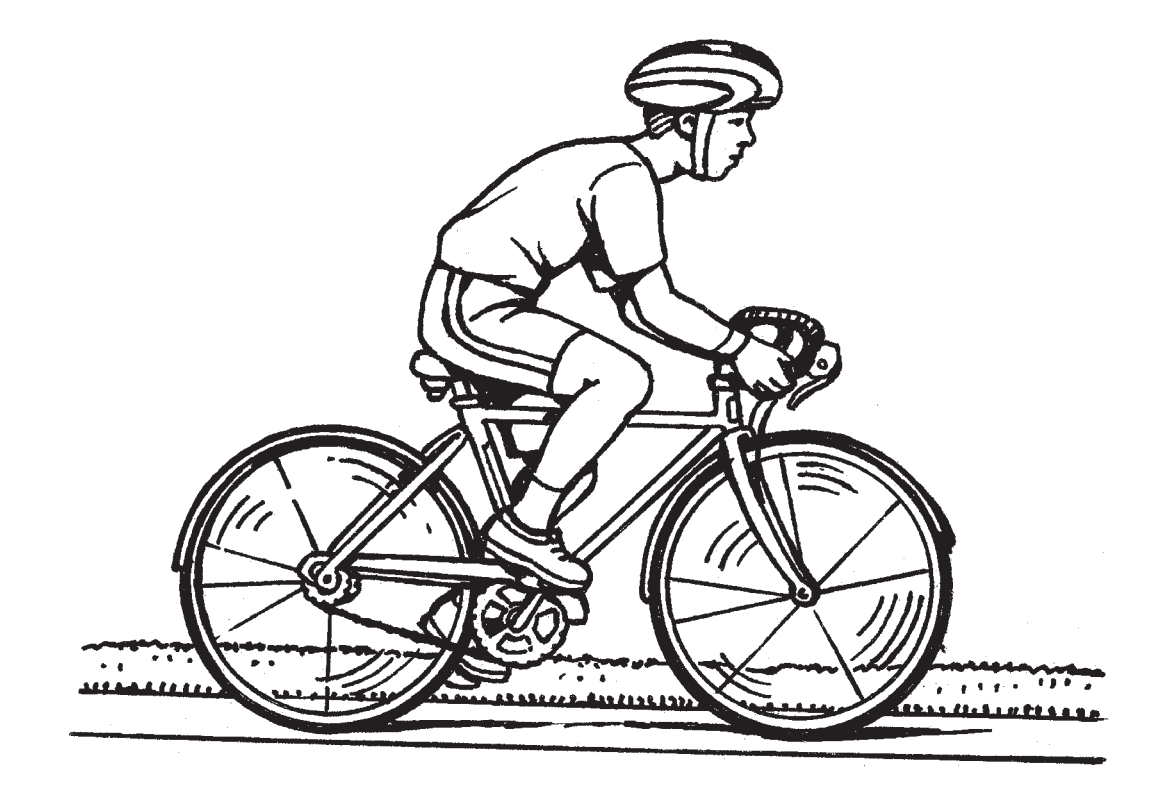

## **andar en bicicleta**

*to ride a bike*

<span id="page-6-0"></span>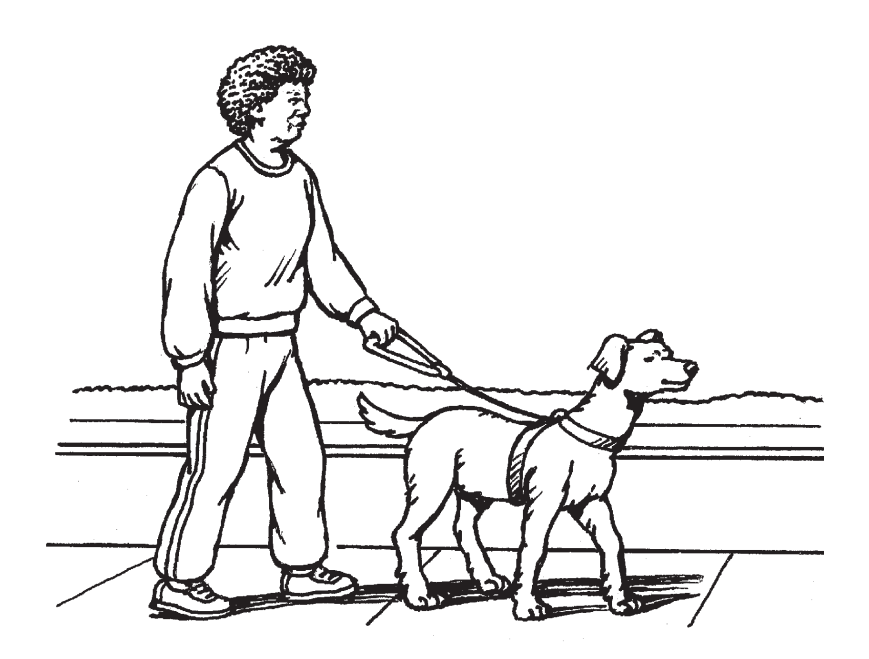

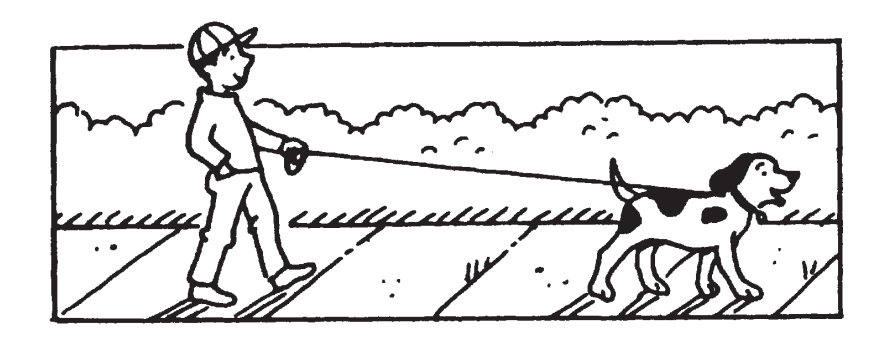

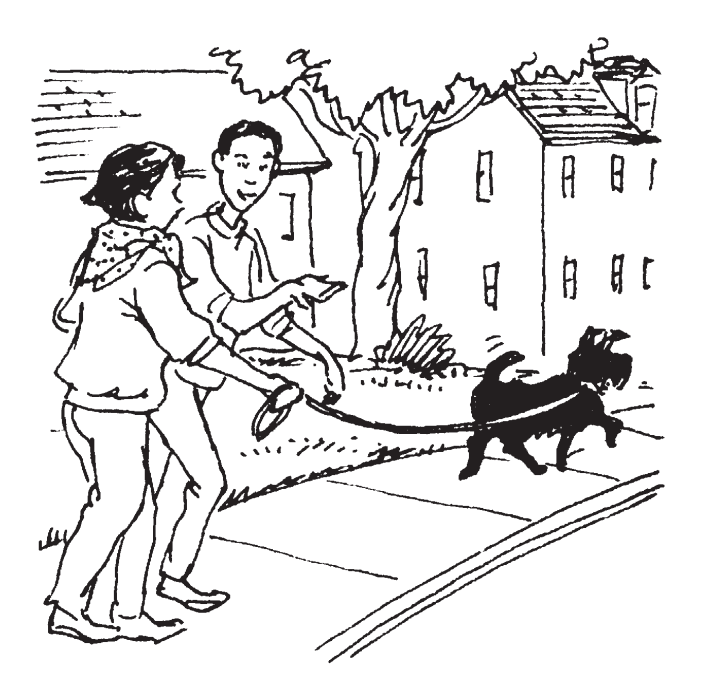

## **caminar con el perro**

*to walk the dog*

<span id="page-7-0"></span>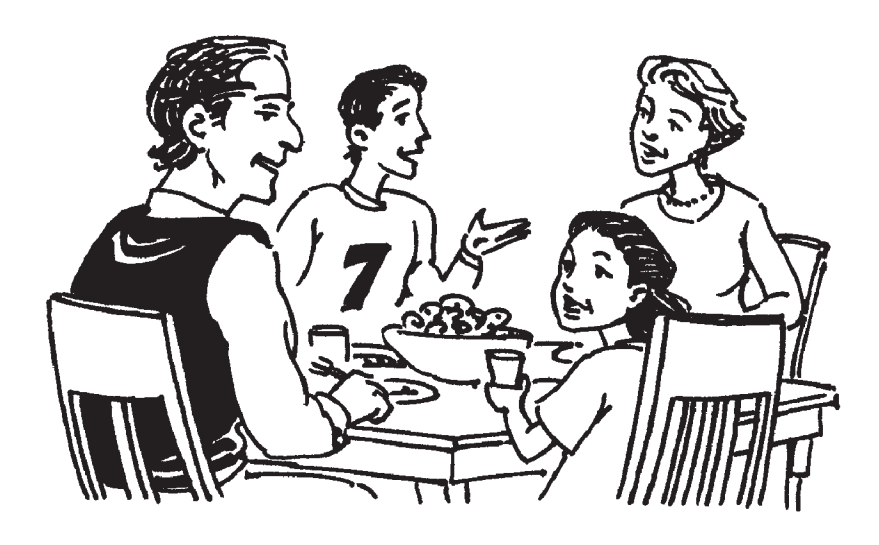

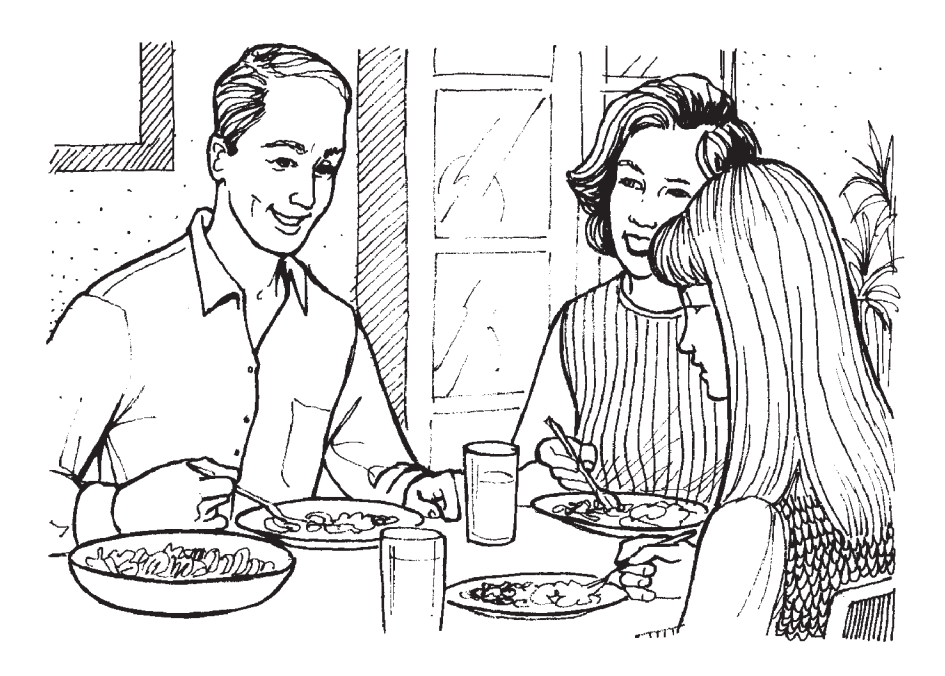

#### **cenar**

*to have dinner, supper*

<span id="page-8-0"></span>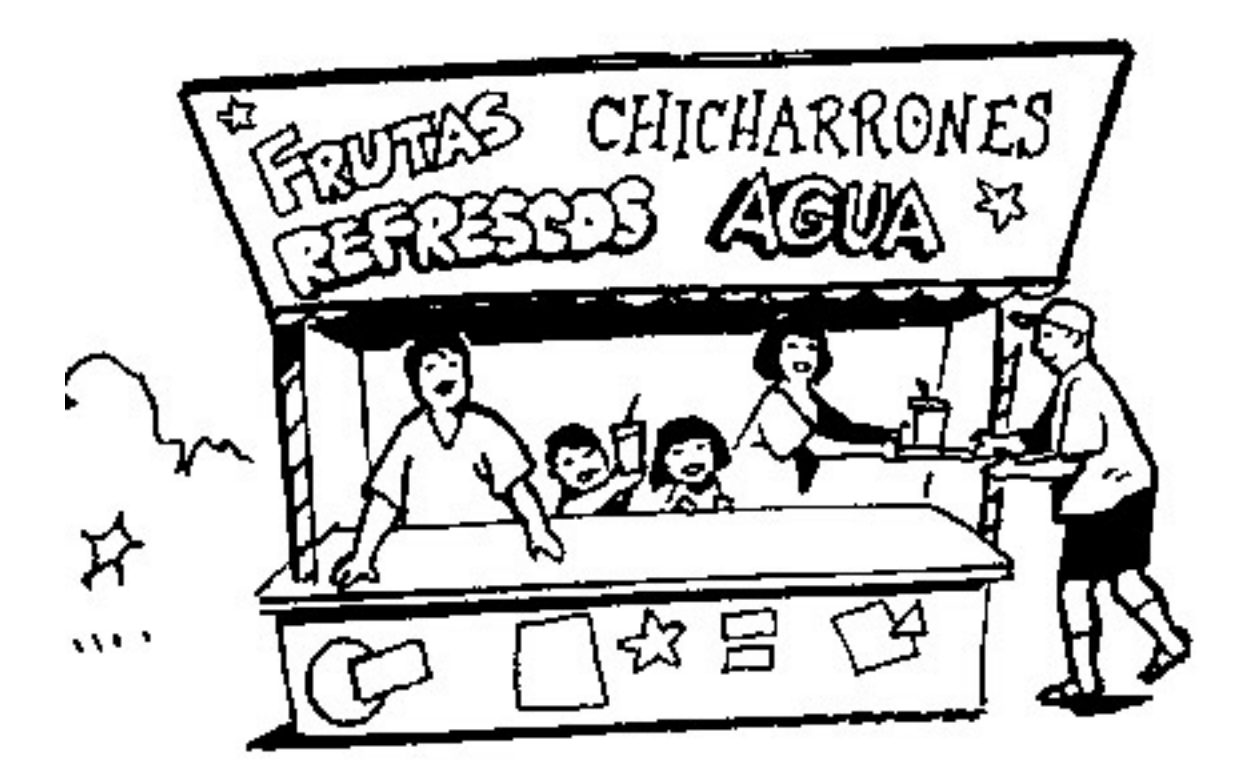

### **comer chicharrones**

*to eat pork rinds*

<span id="page-9-0"></span>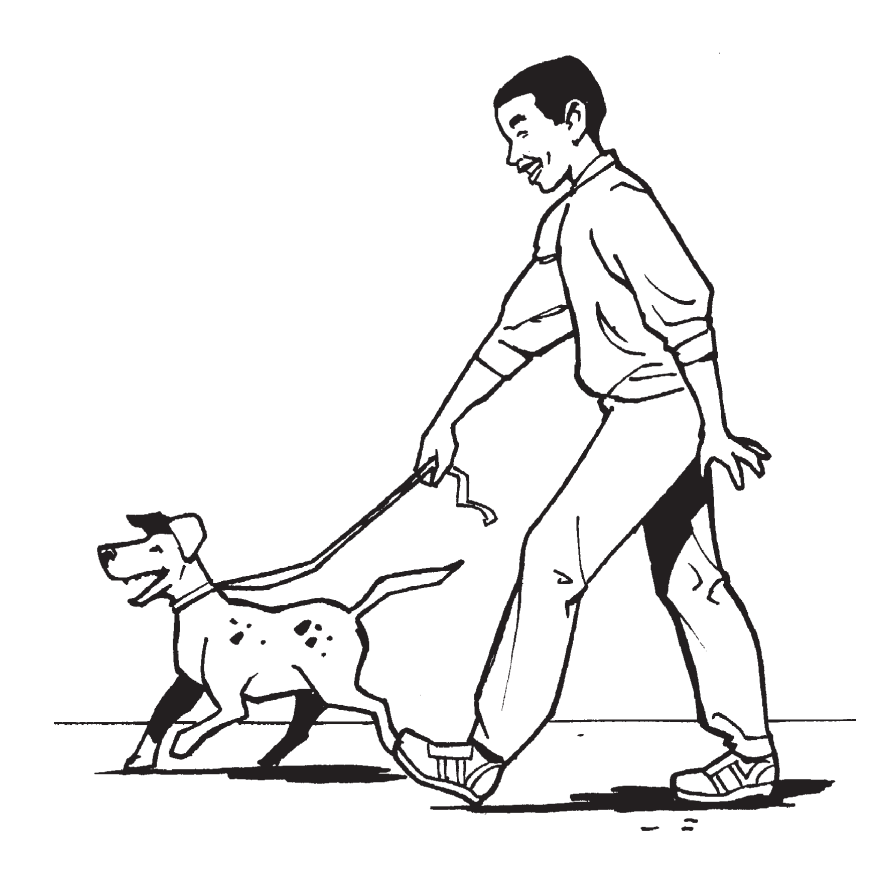

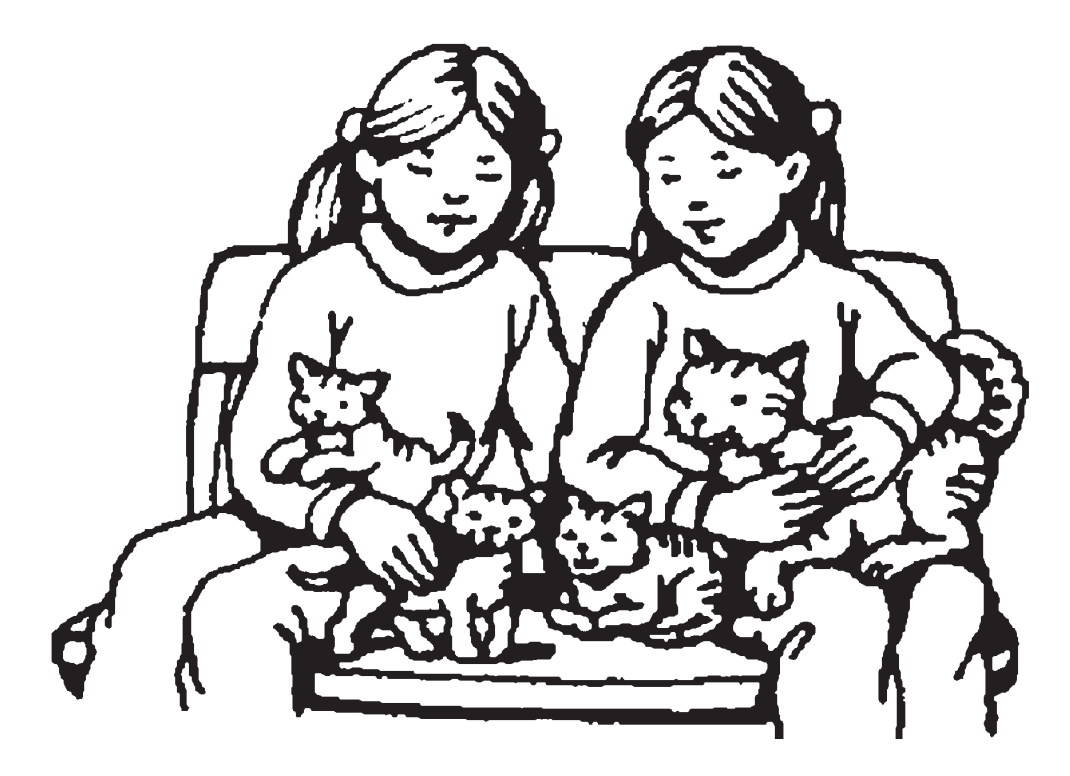

## **cuidar (a) el animal**

*to take care of an animal*

<span id="page-10-0"></span>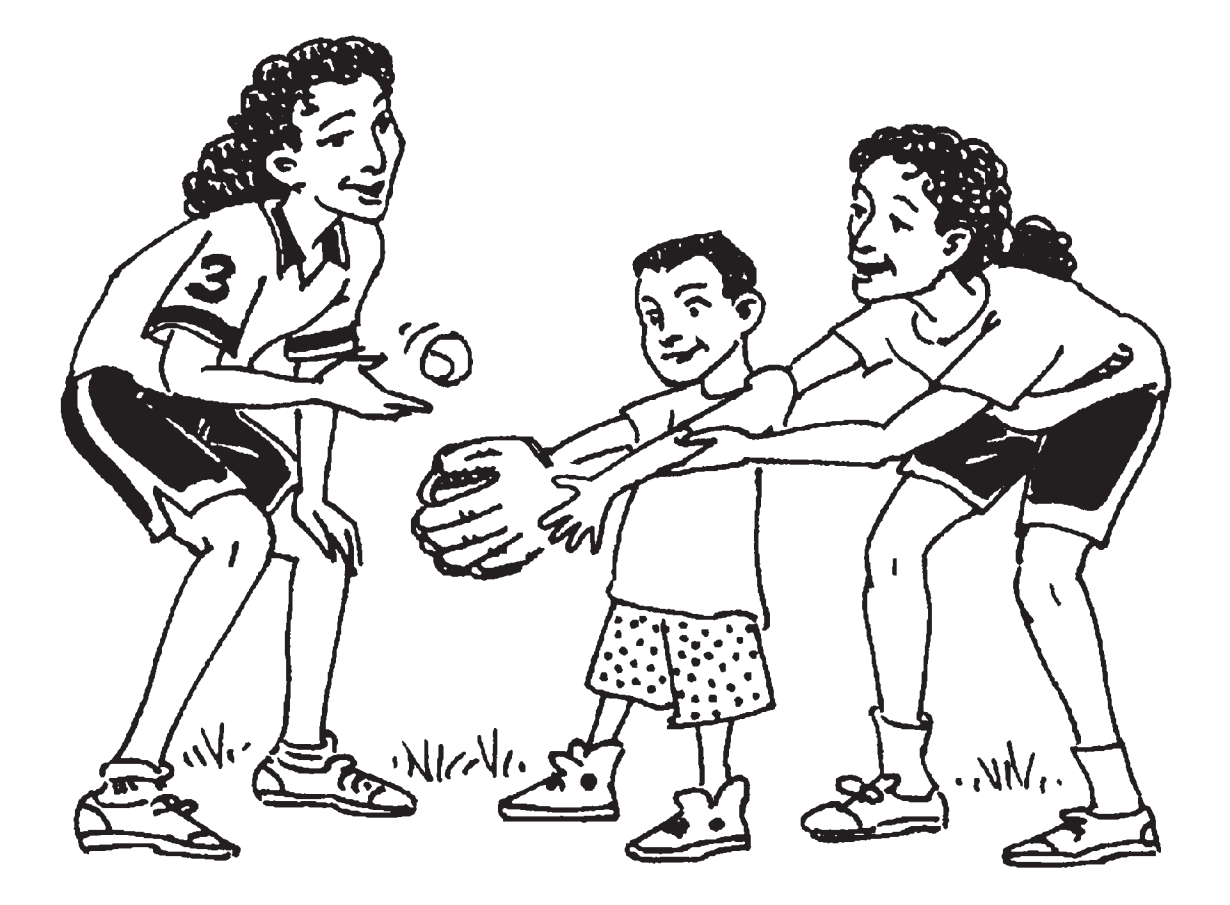

### **cuidar (a) mi hermano(a)**

*to take care of my brother (sister)*

<span id="page-11-0"></span>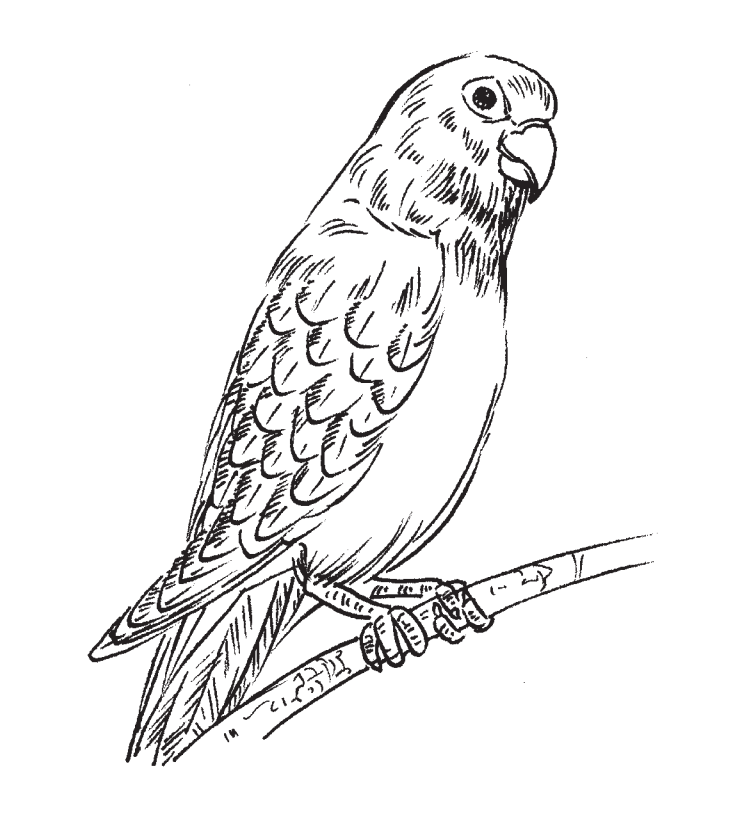

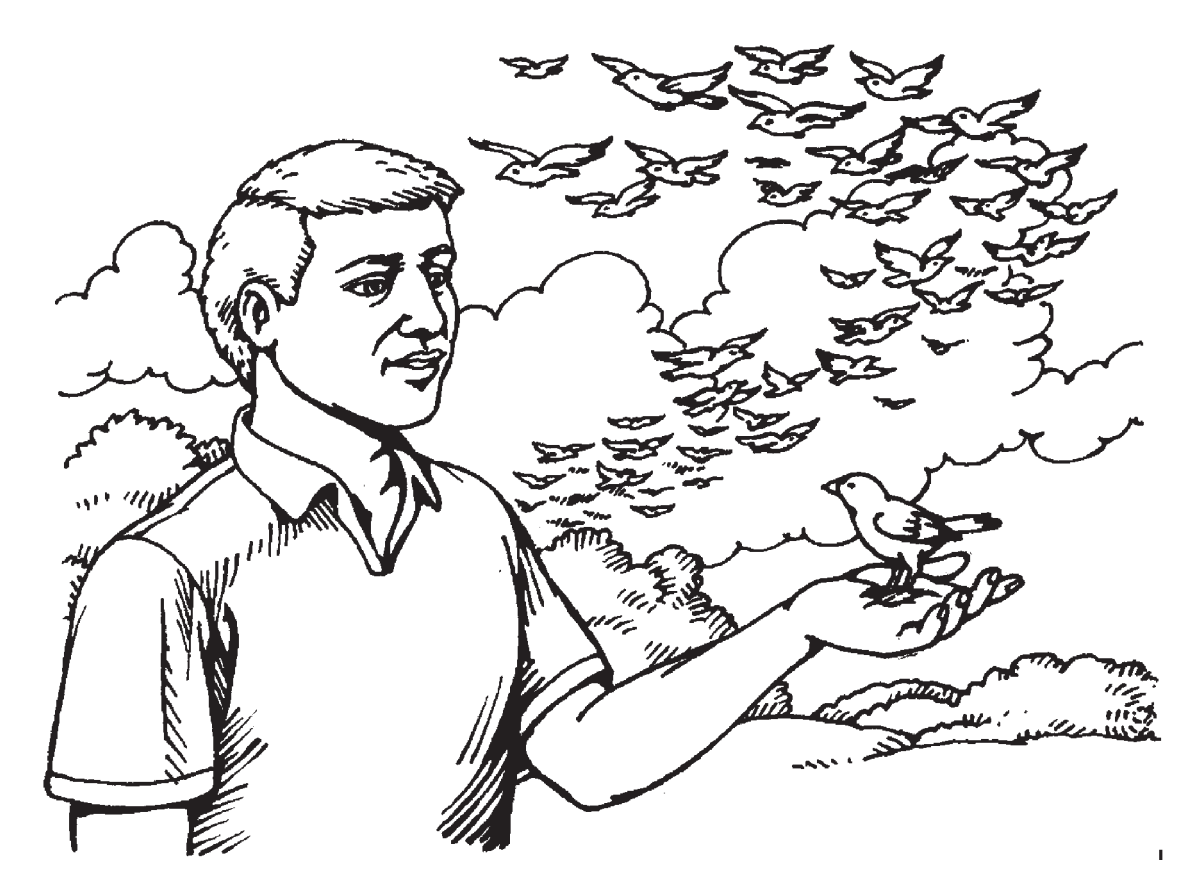

# **cuidar (a) el pájaro**

*to take care of the bird*

<span id="page-12-0"></span>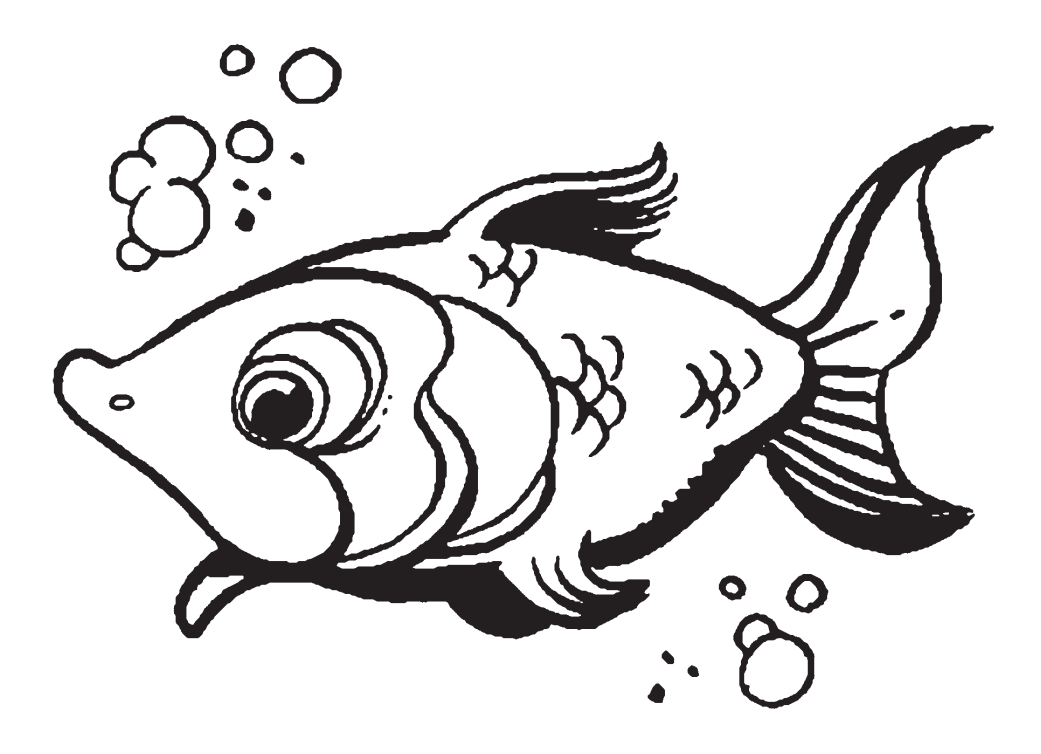

## **cuidar (a) el pez**

*to take care of the fish*

<span id="page-13-0"></span>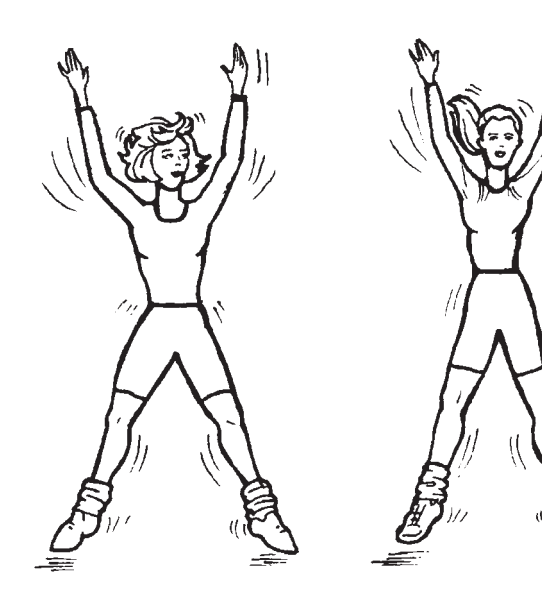

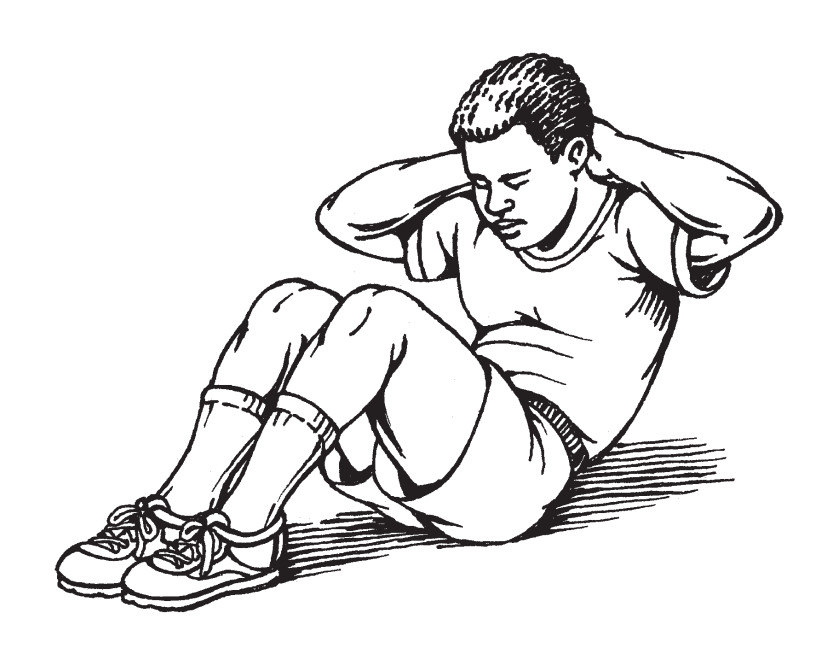

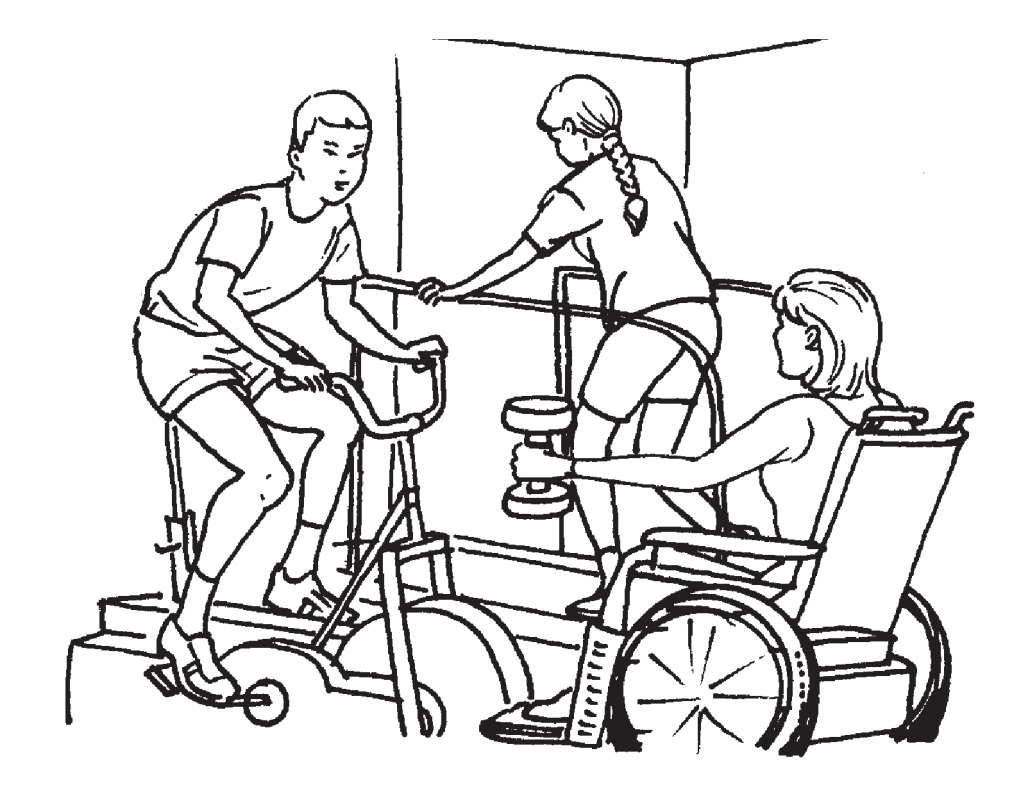

## **hacer ejercicio**

*to exercise*

<span id="page-14-0"></span>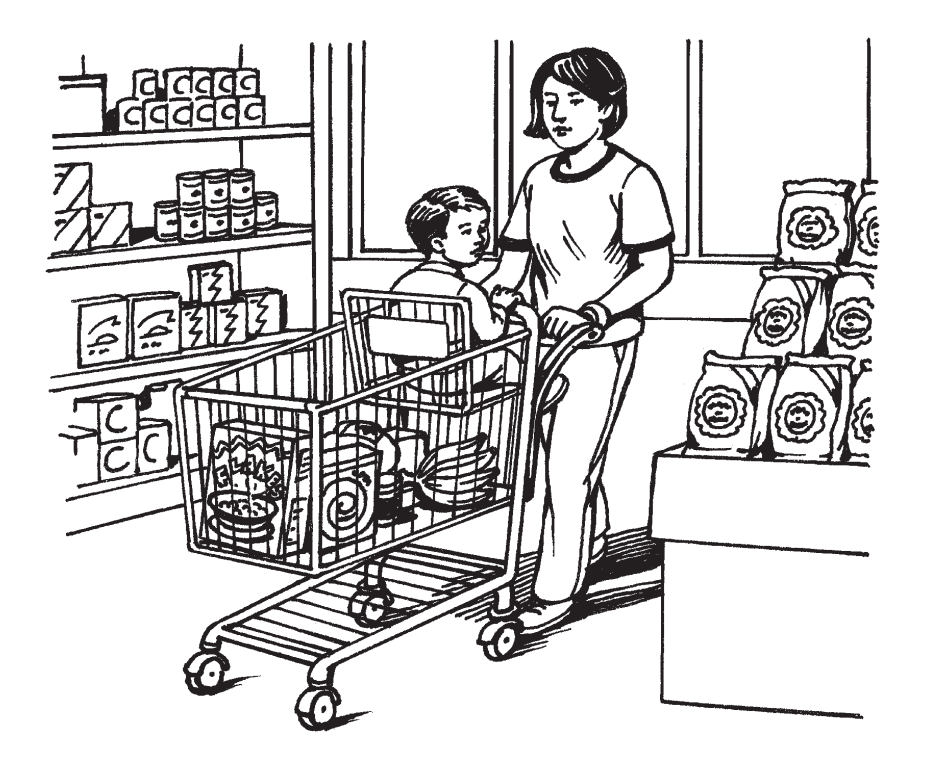

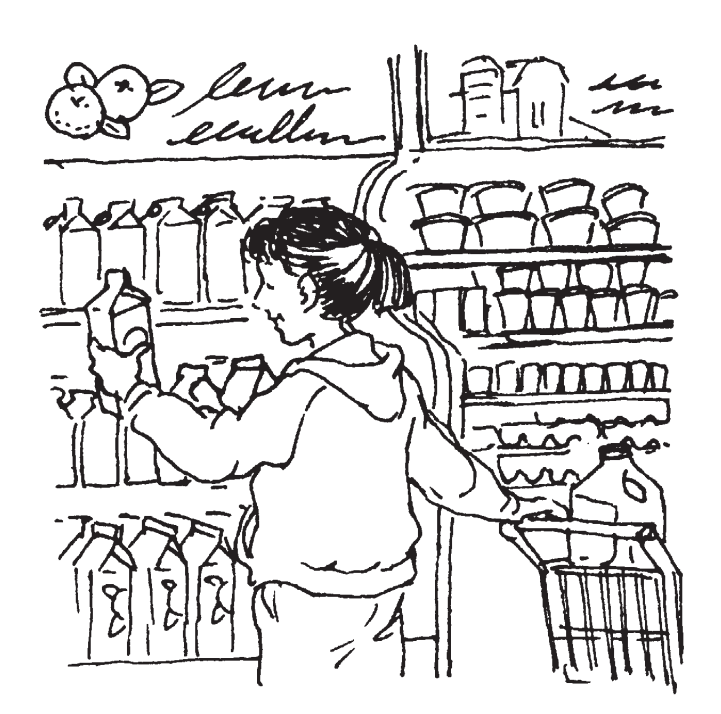

## **ir al supermercado**

*to go to the supermarket*

<span id="page-15-0"></span>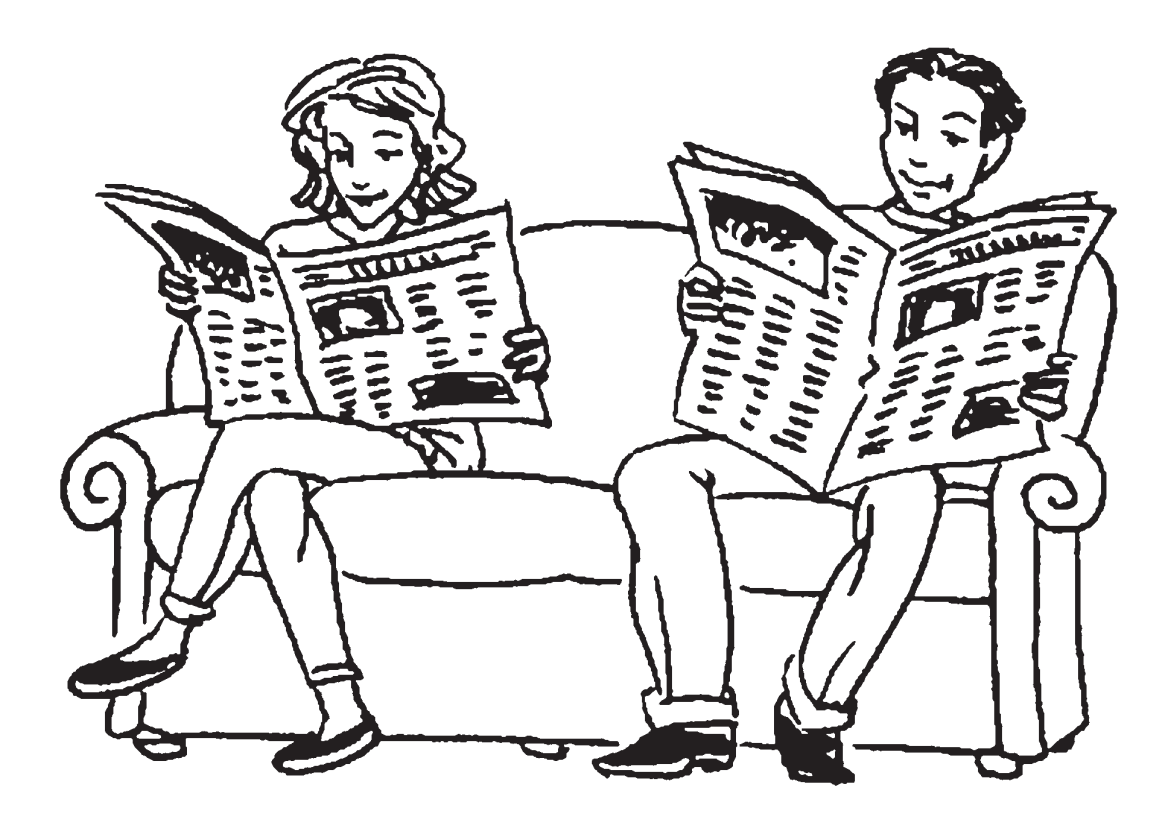

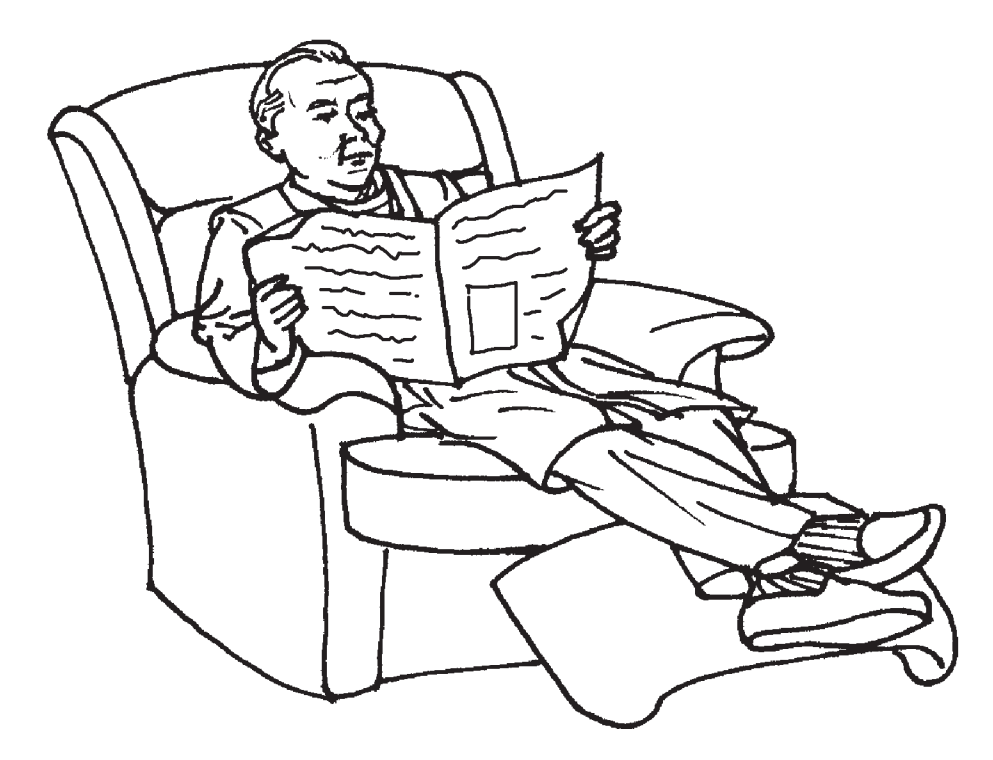

### **leer**

*to read*

<span id="page-16-0"></span>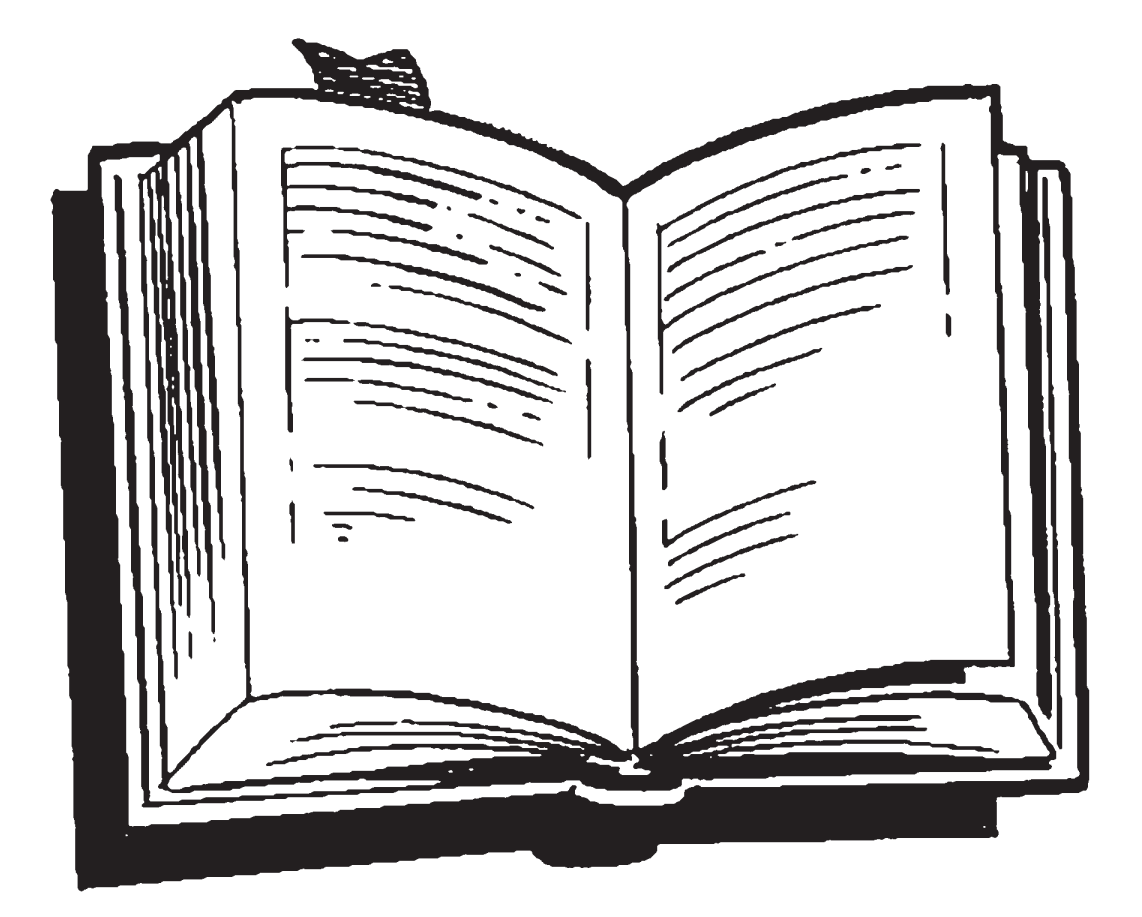

### **la novela**

*novel*

<span id="page-17-0"></span>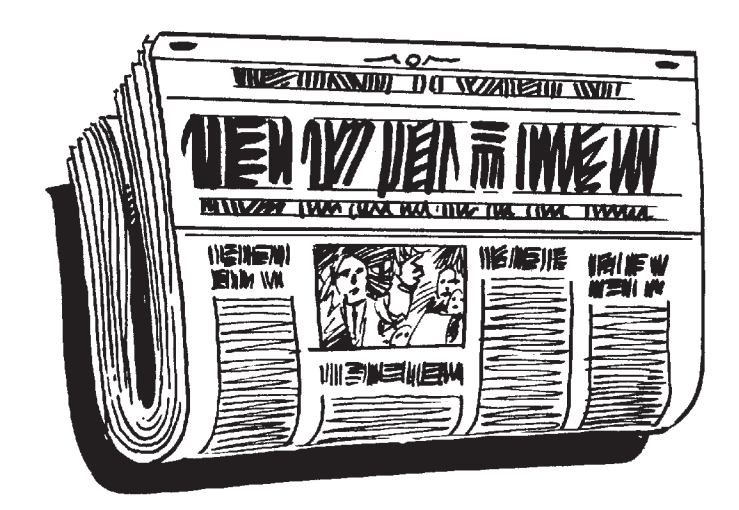

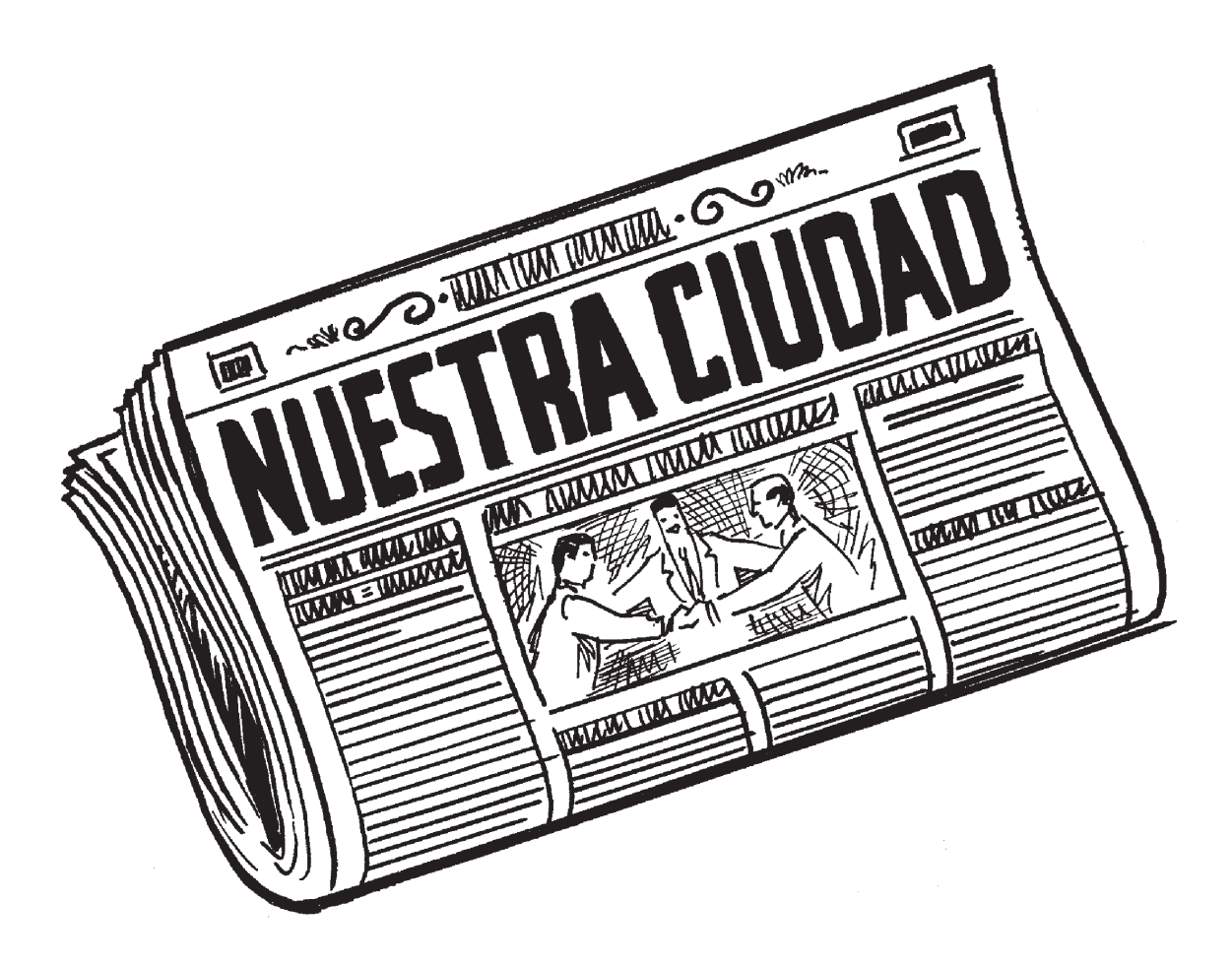

## **el periódico**

*newspaper*

<span id="page-18-0"></span>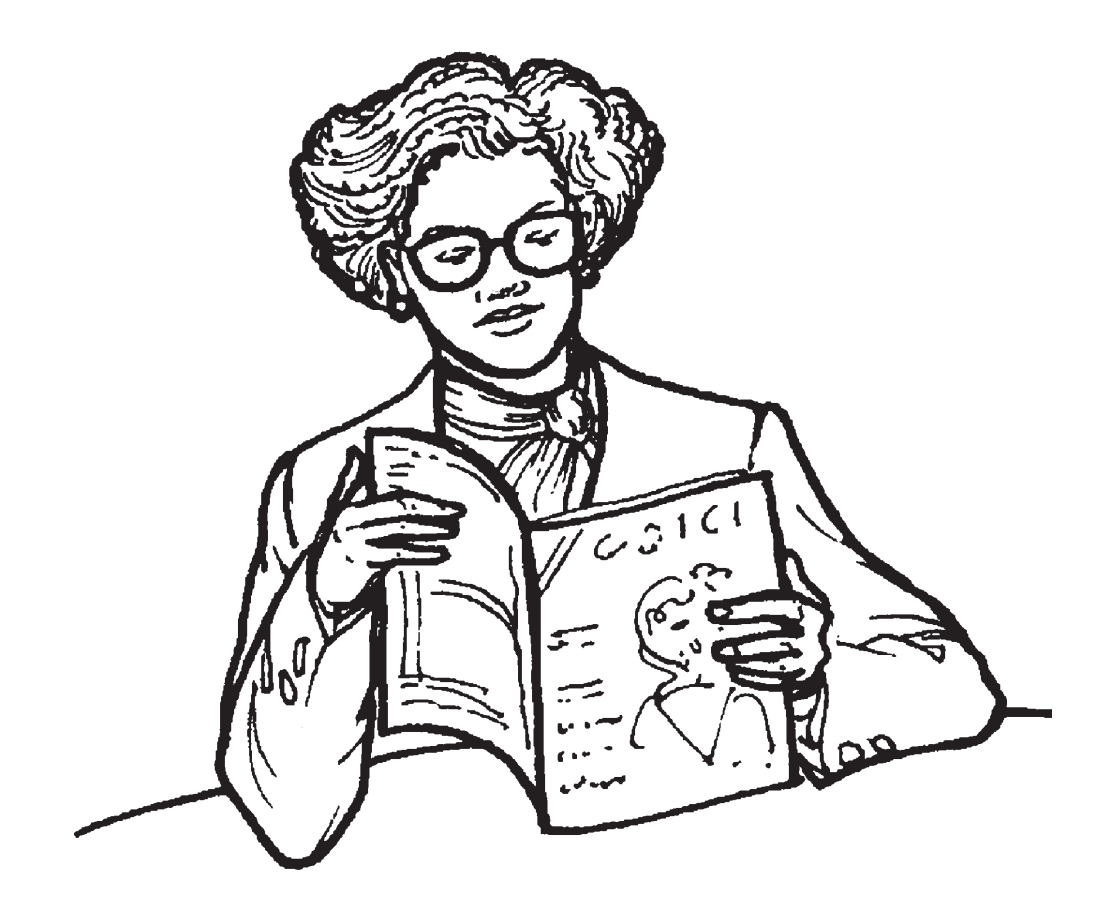

### **la revista**

*magazine*

<span id="page-19-0"></span>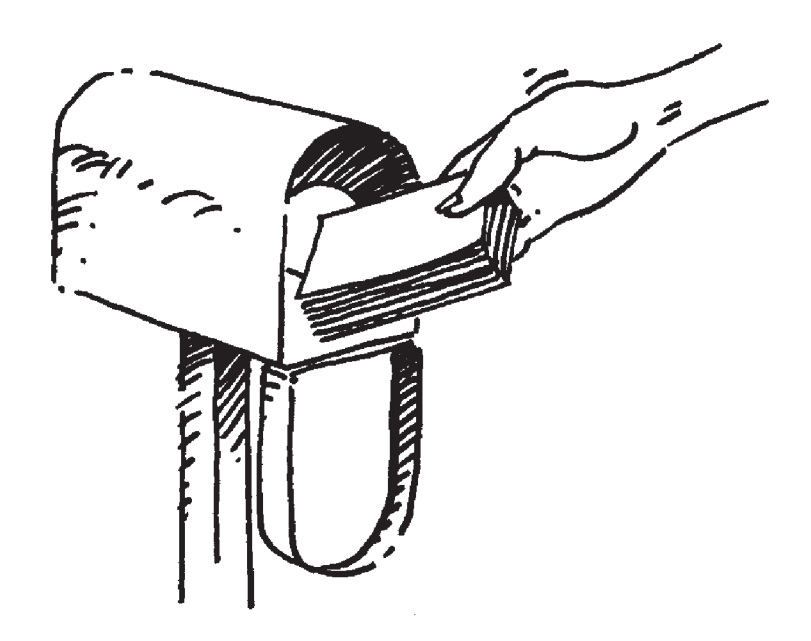

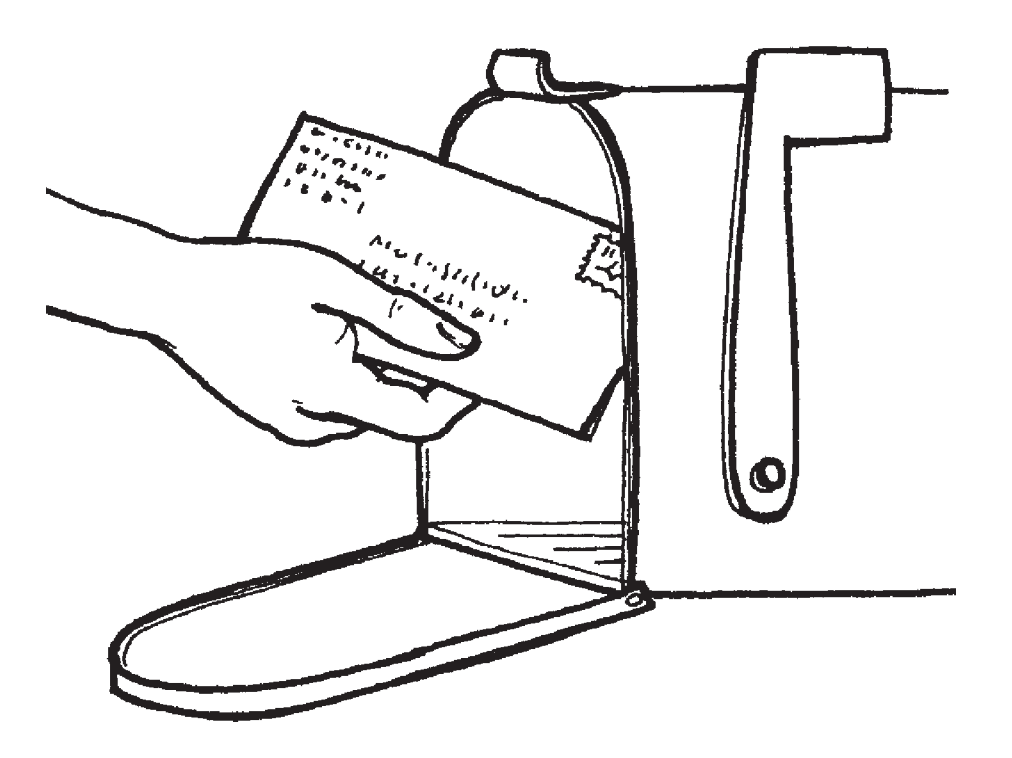

### **mandar una carta**

*to send a letter*

<span id="page-20-0"></span>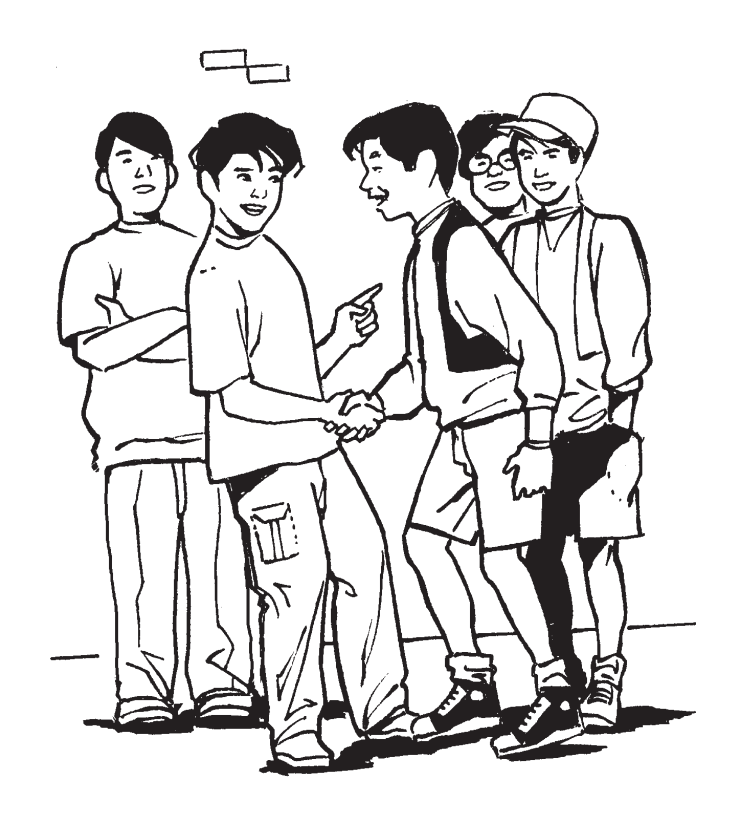

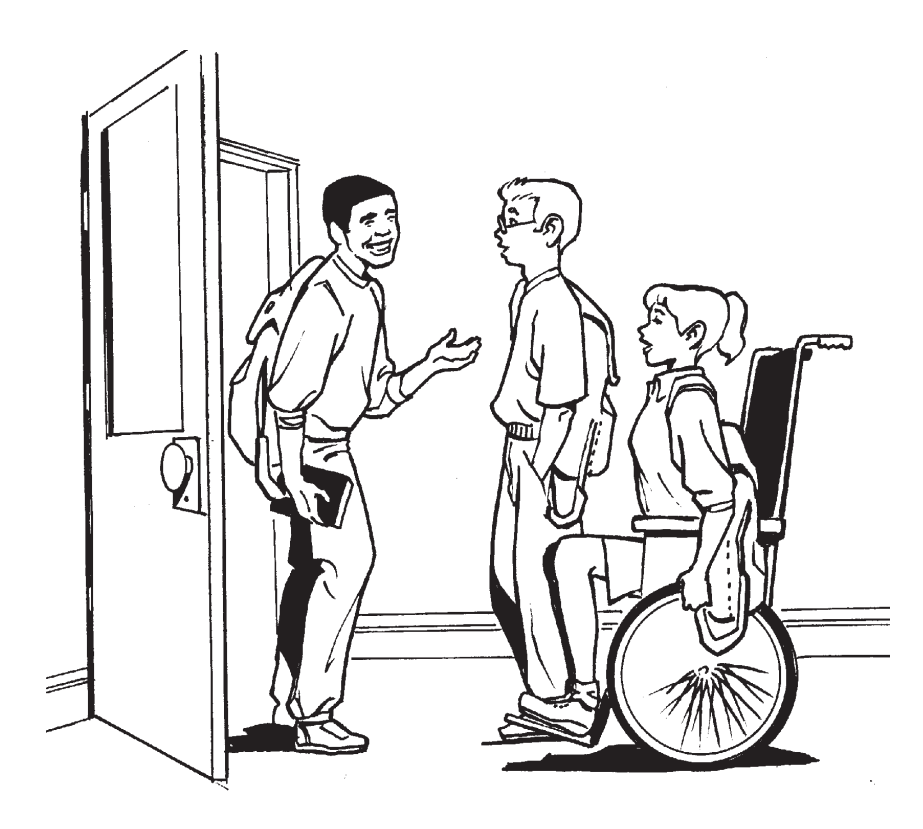

## **pasar un rato con los amigos**

*to spend time with friends*

<span id="page-21-0"></span>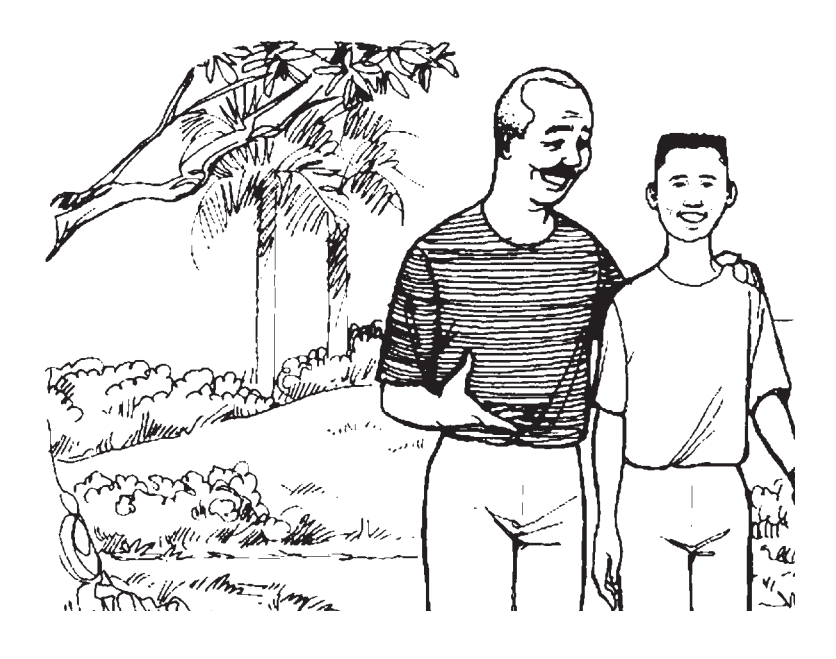

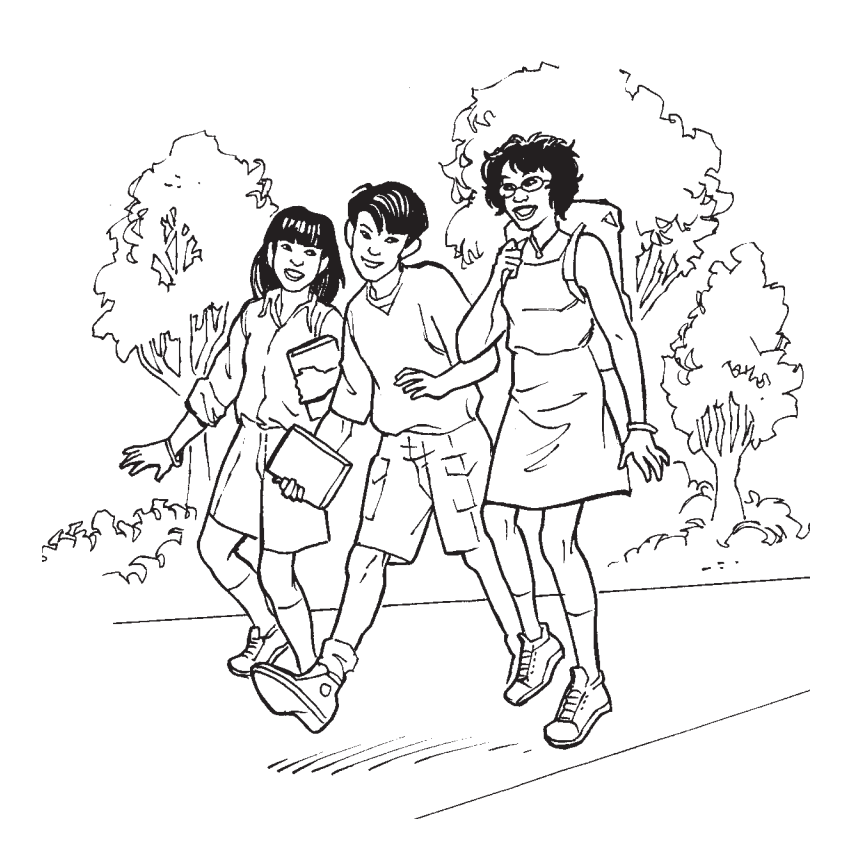

# **pasear**

*to go for a walk*

<span id="page-22-0"></span>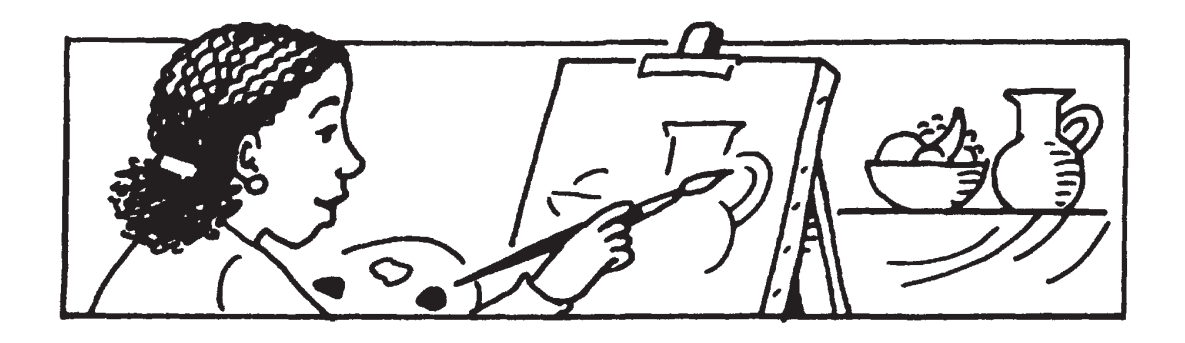

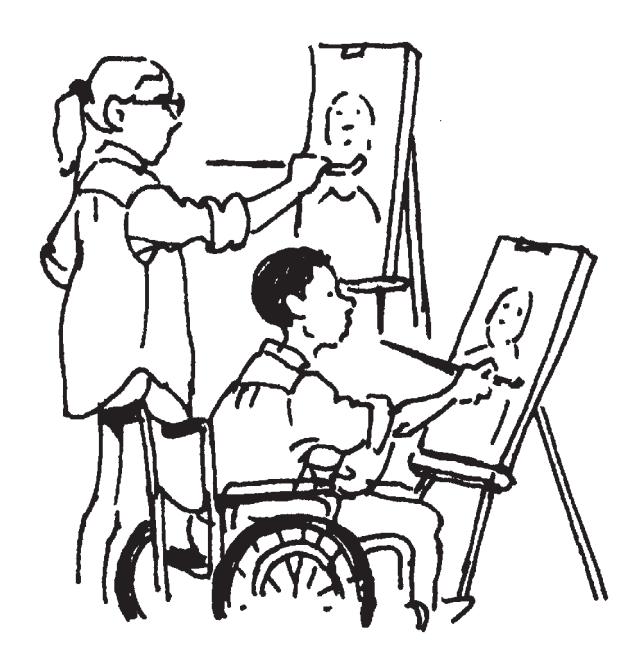

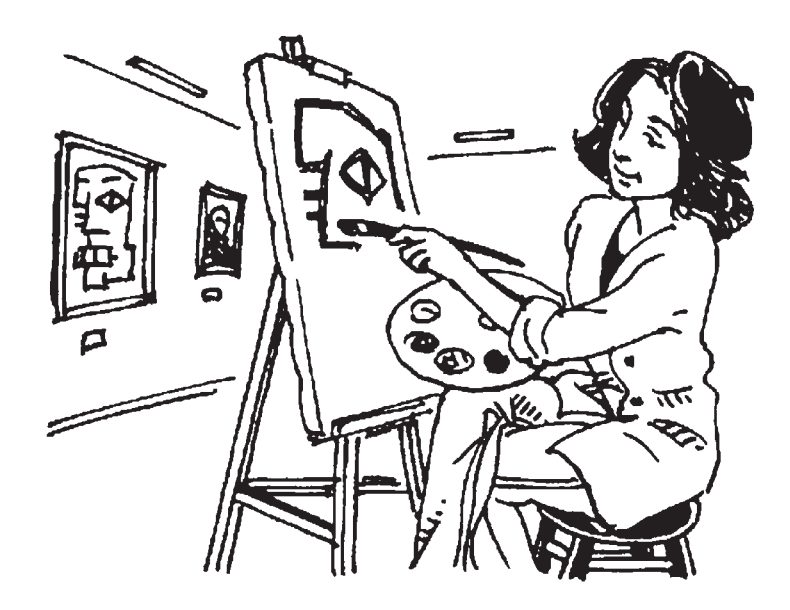

# **pintar**

*to paint*

<span id="page-23-0"></span>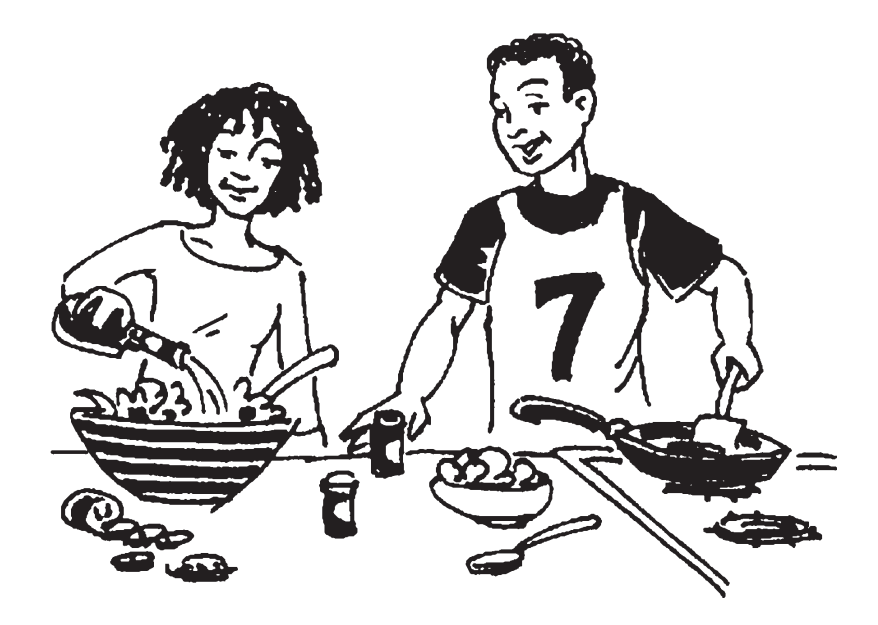

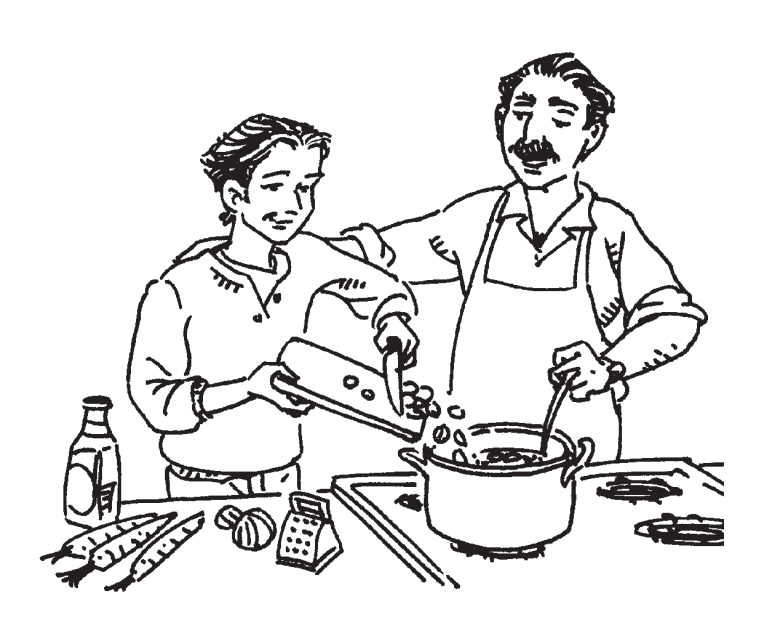

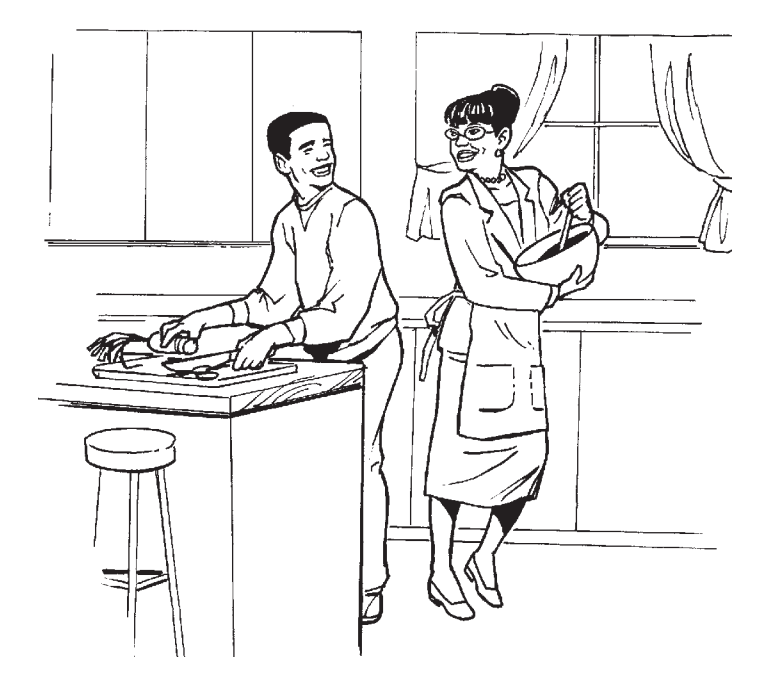

### **preparar la cena**

*to prepare supper, dinner*

## **preparar la comida**

*to prepare food, a meal*

<span id="page-24-0"></span>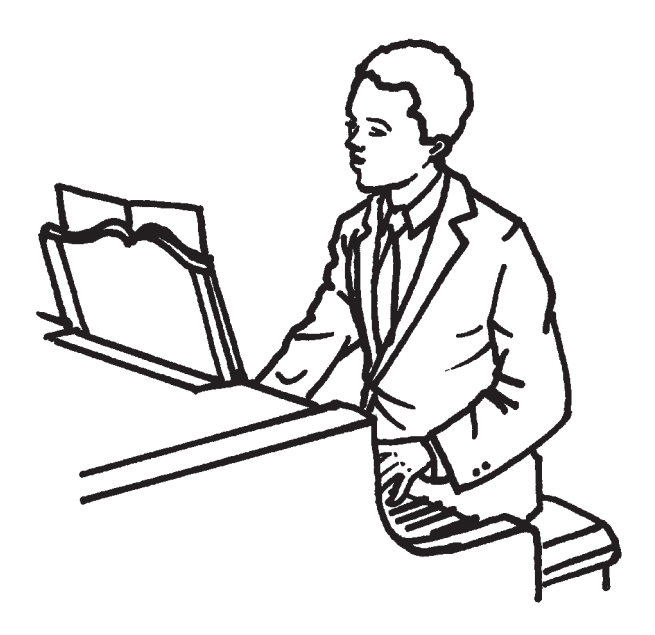

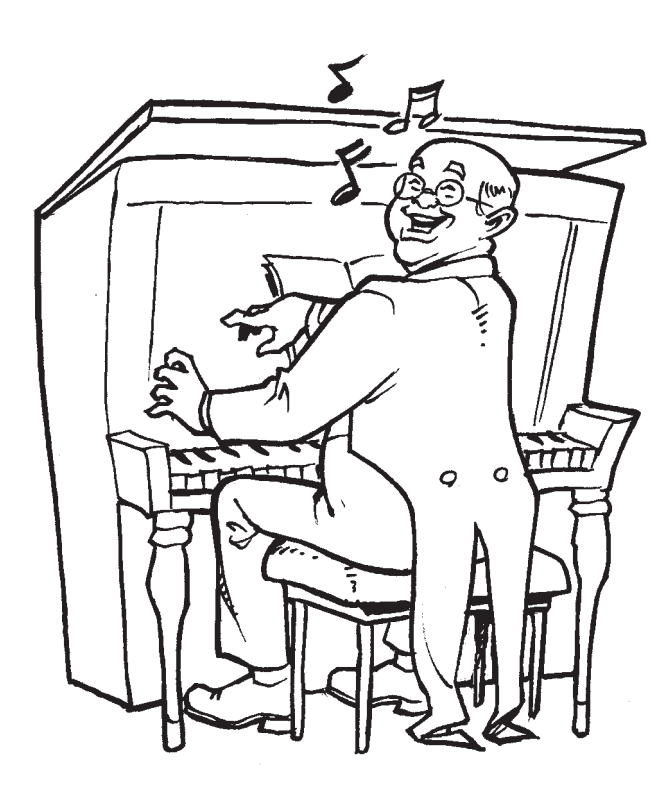

# **tocar el piano**

*to play the piano*

<span id="page-25-0"></span>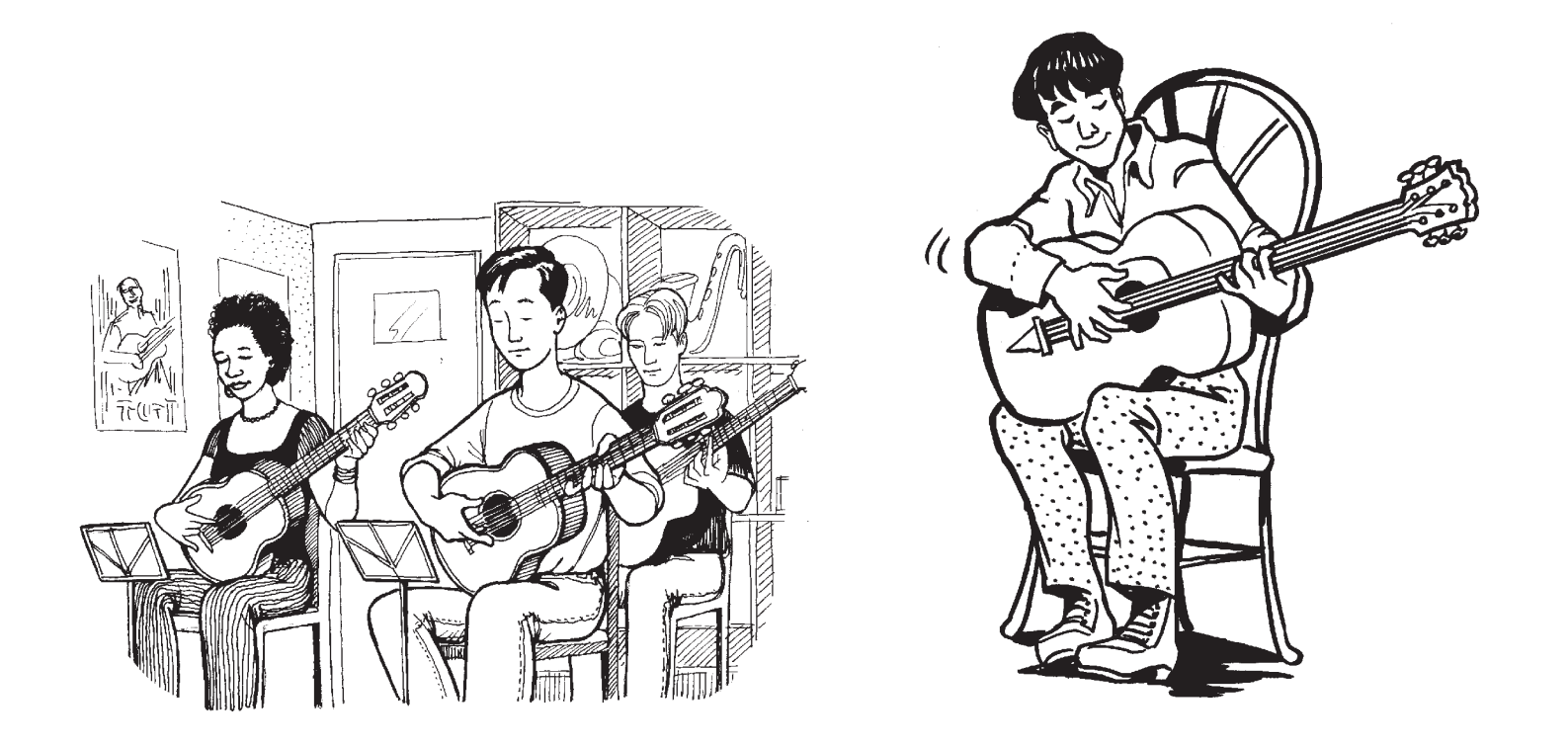

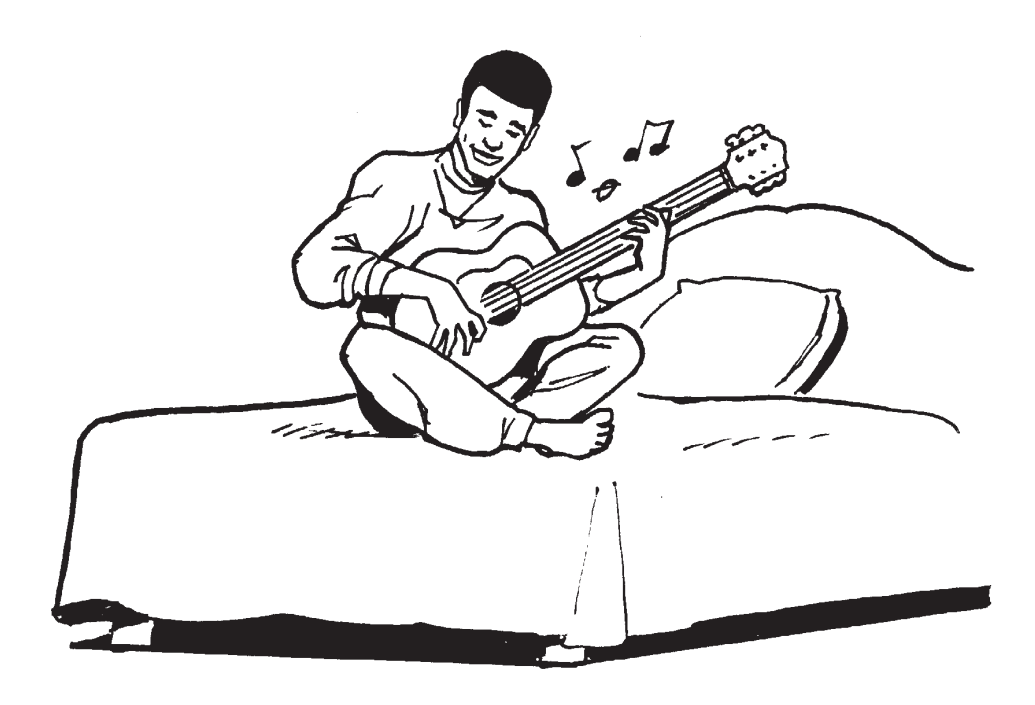

# **tocar la guitarra**

*to play the guitar*

<span id="page-26-0"></span>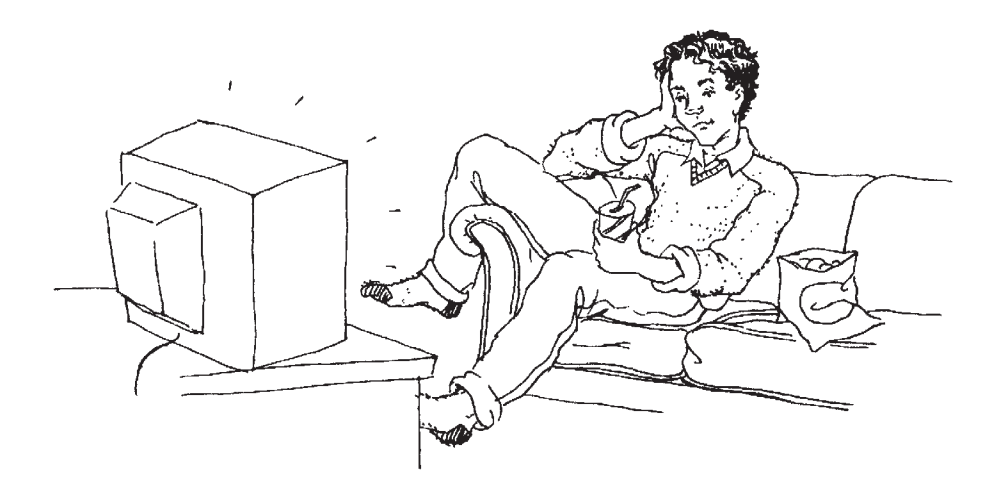

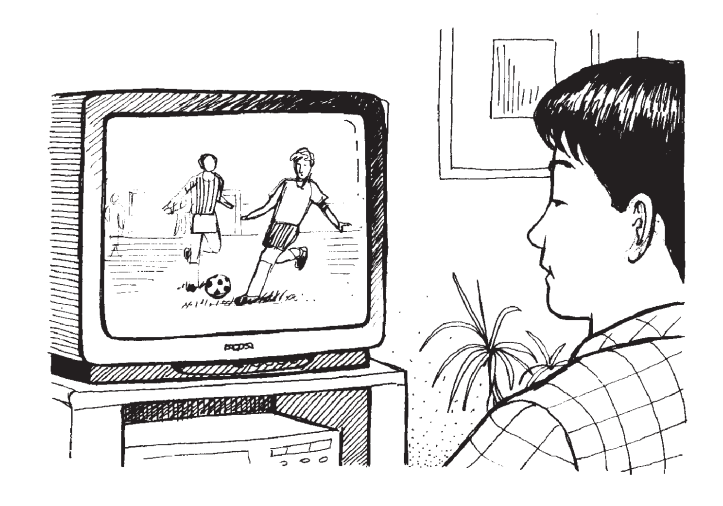

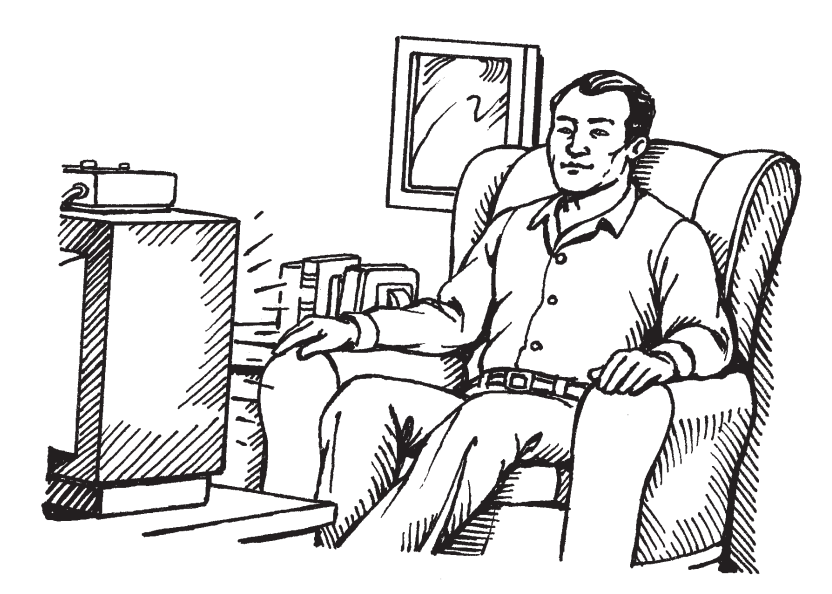

## **ver la televisión**

*to watch television*

<span id="page-27-0"></span>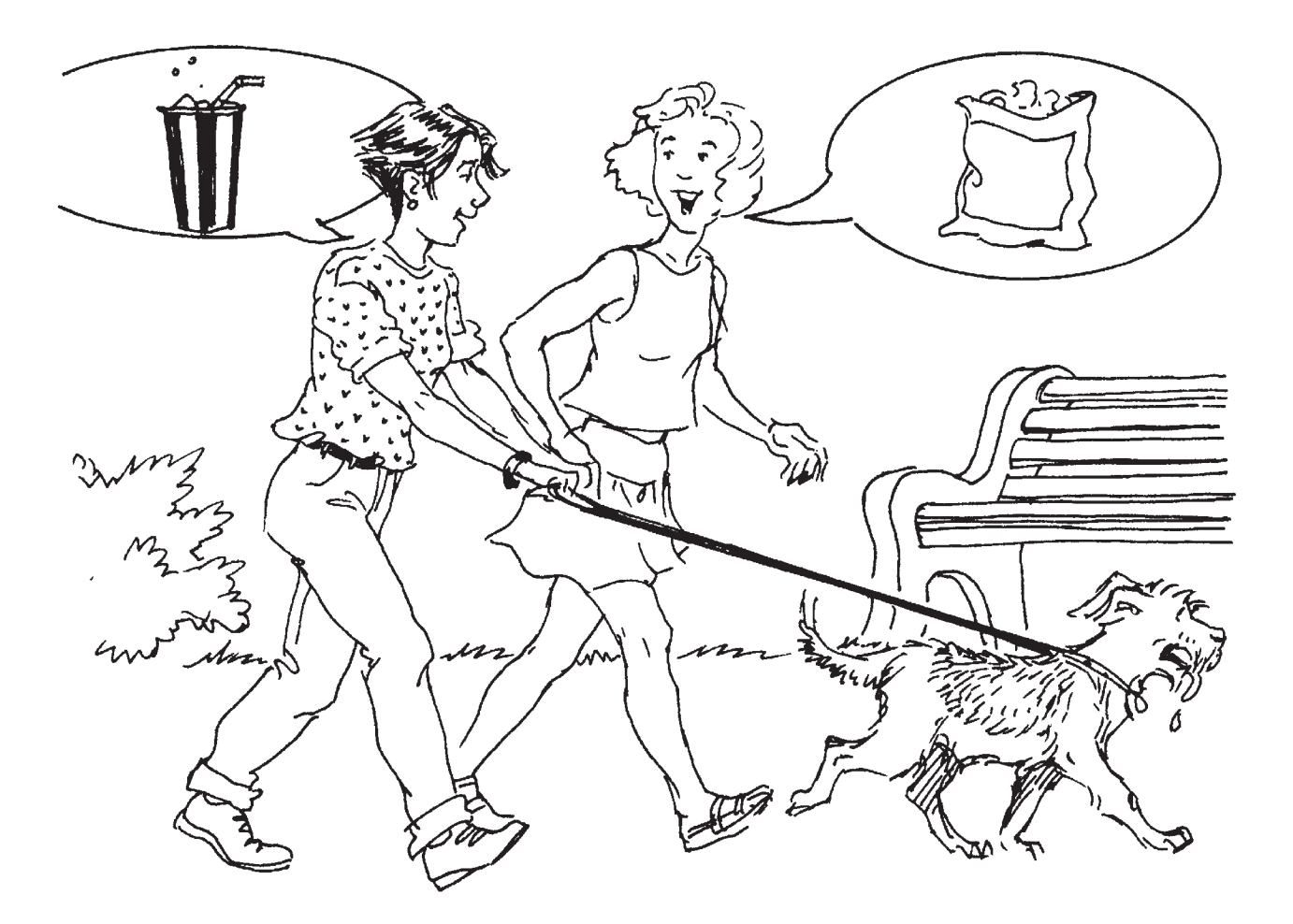

## **primero**

## **antes (de)**

*before*

*Return to*  **[Table of Contents](#page-0-0)**

*first*

<span id="page-28-0"></span>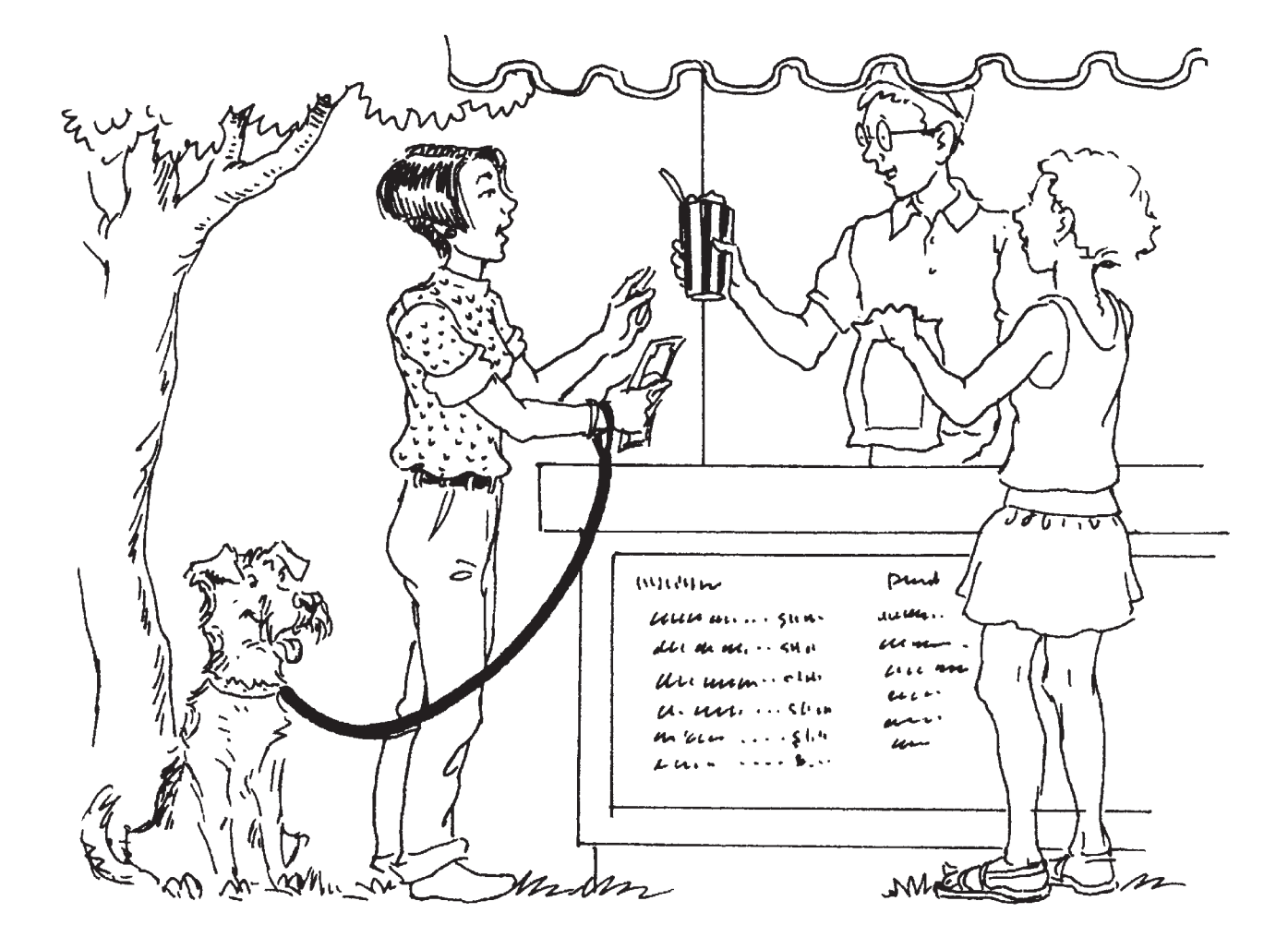

### **entonces**

*then, so*

<span id="page-29-0"></span>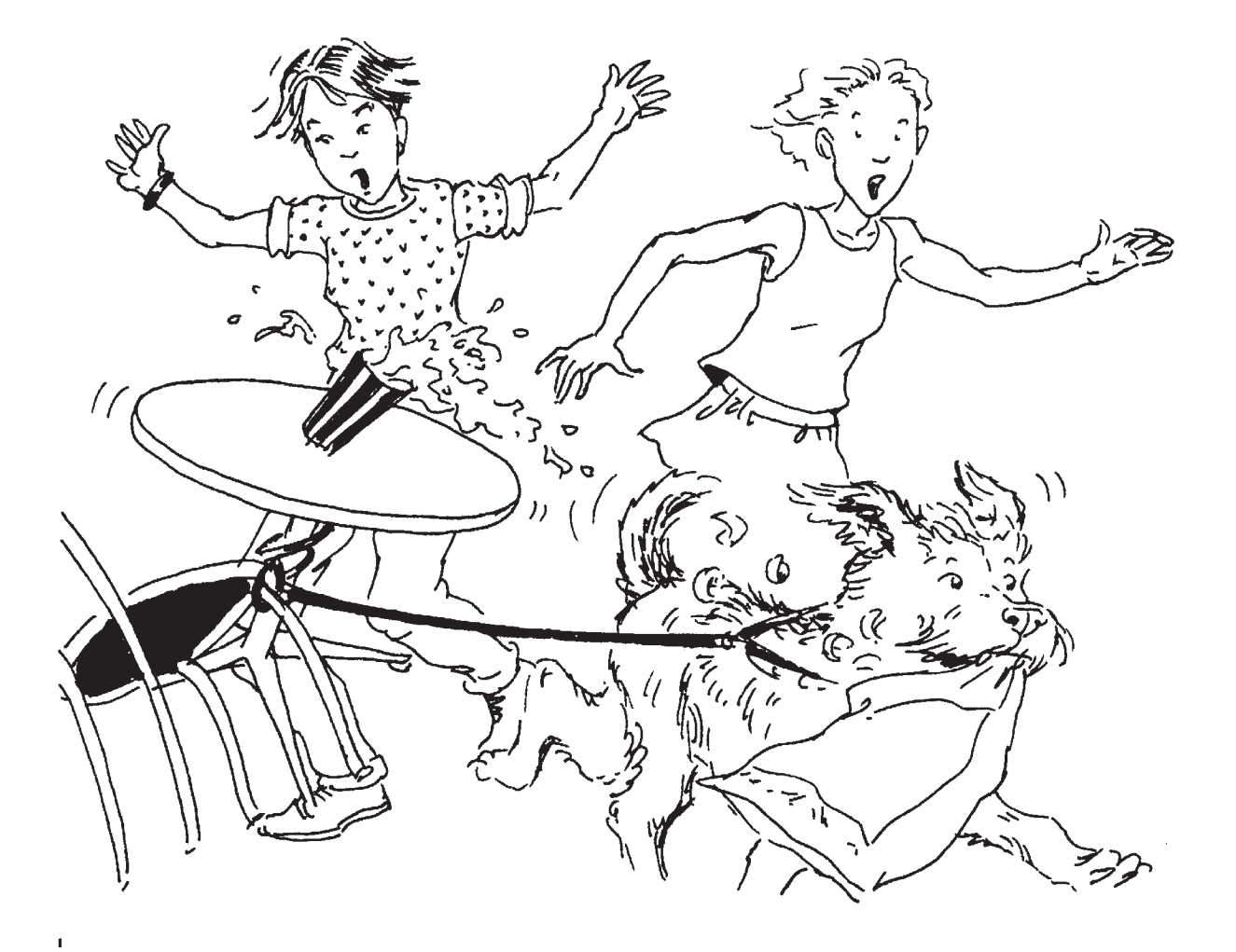

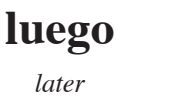

<span id="page-30-0"></span>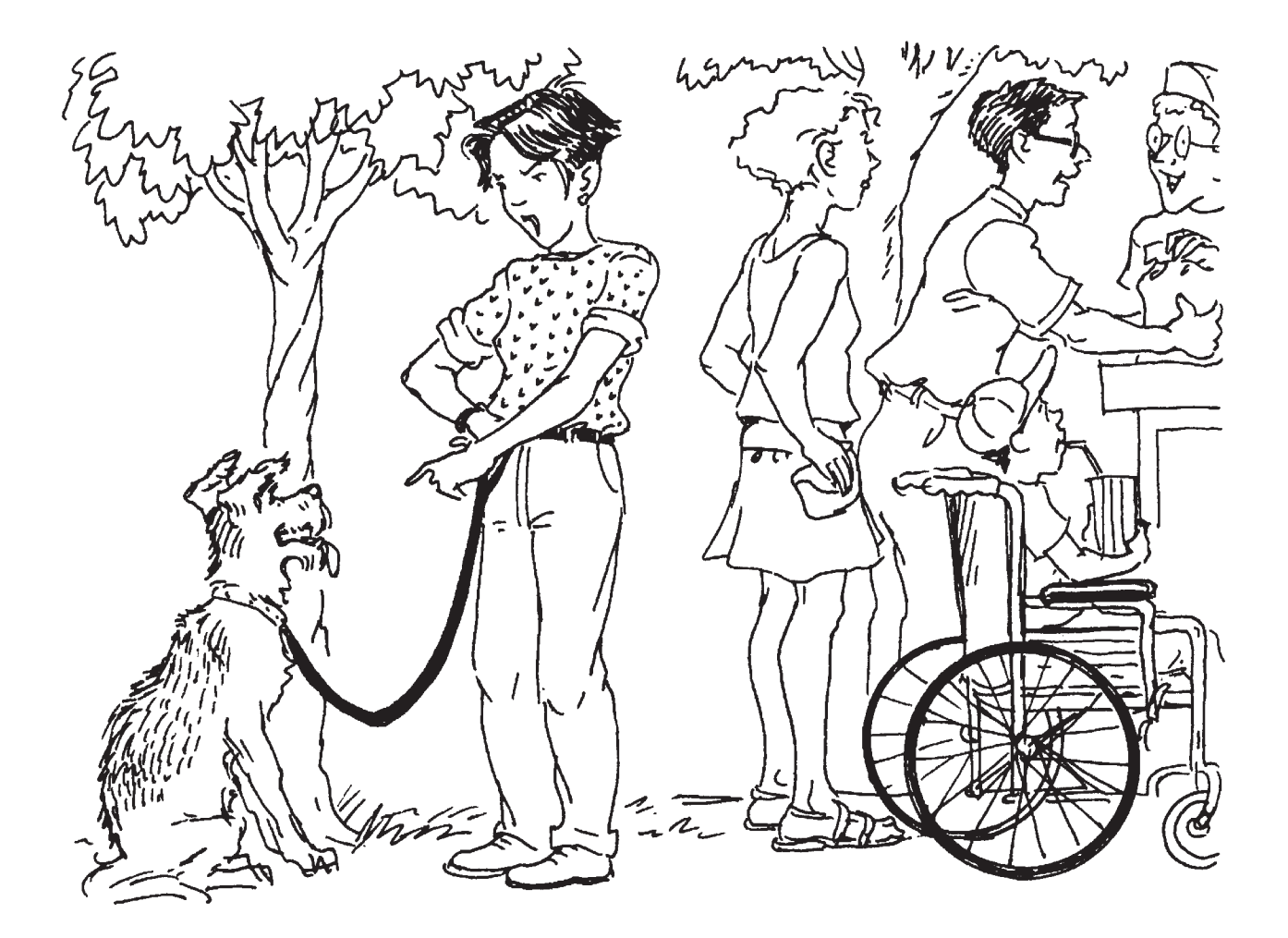

# **por fin**

*finally*

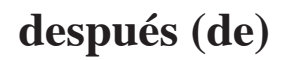

*after, afterward*

<span id="page-31-0"></span>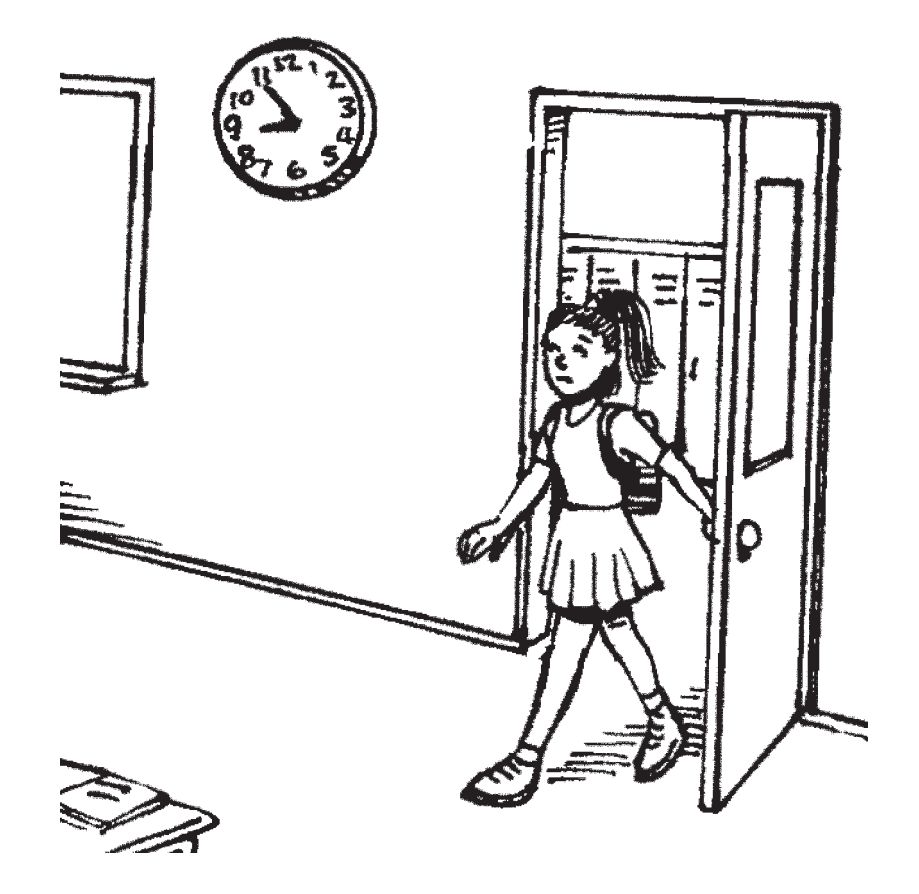

### **abrir**

*to open*

<span id="page-32-0"></span>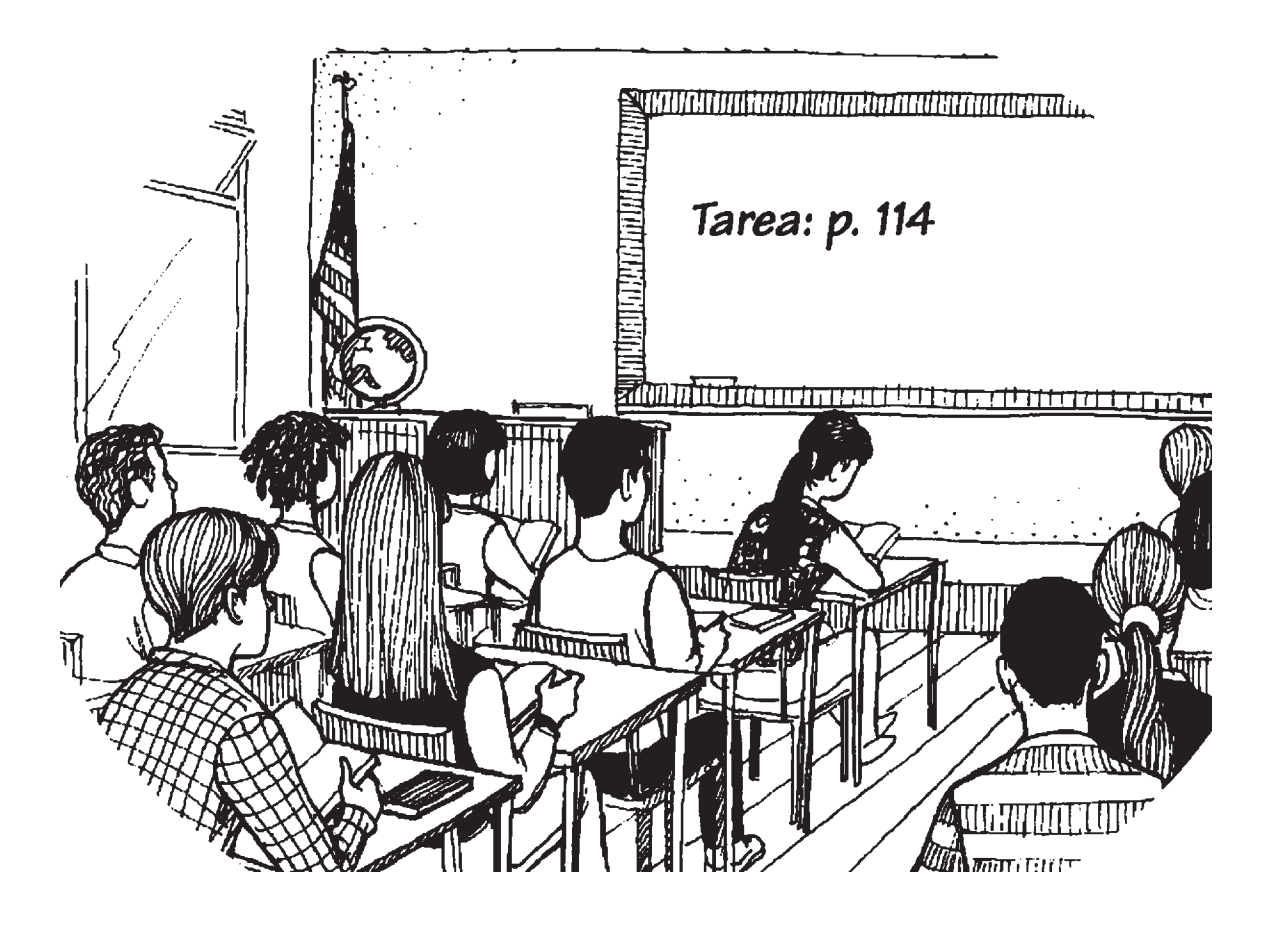

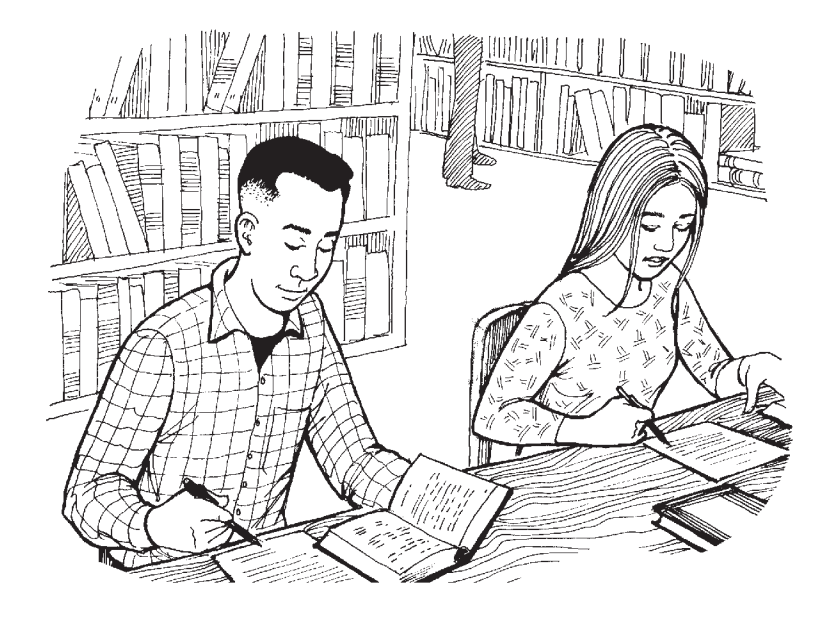

### **aprender**

*to learn*

<span id="page-33-0"></span>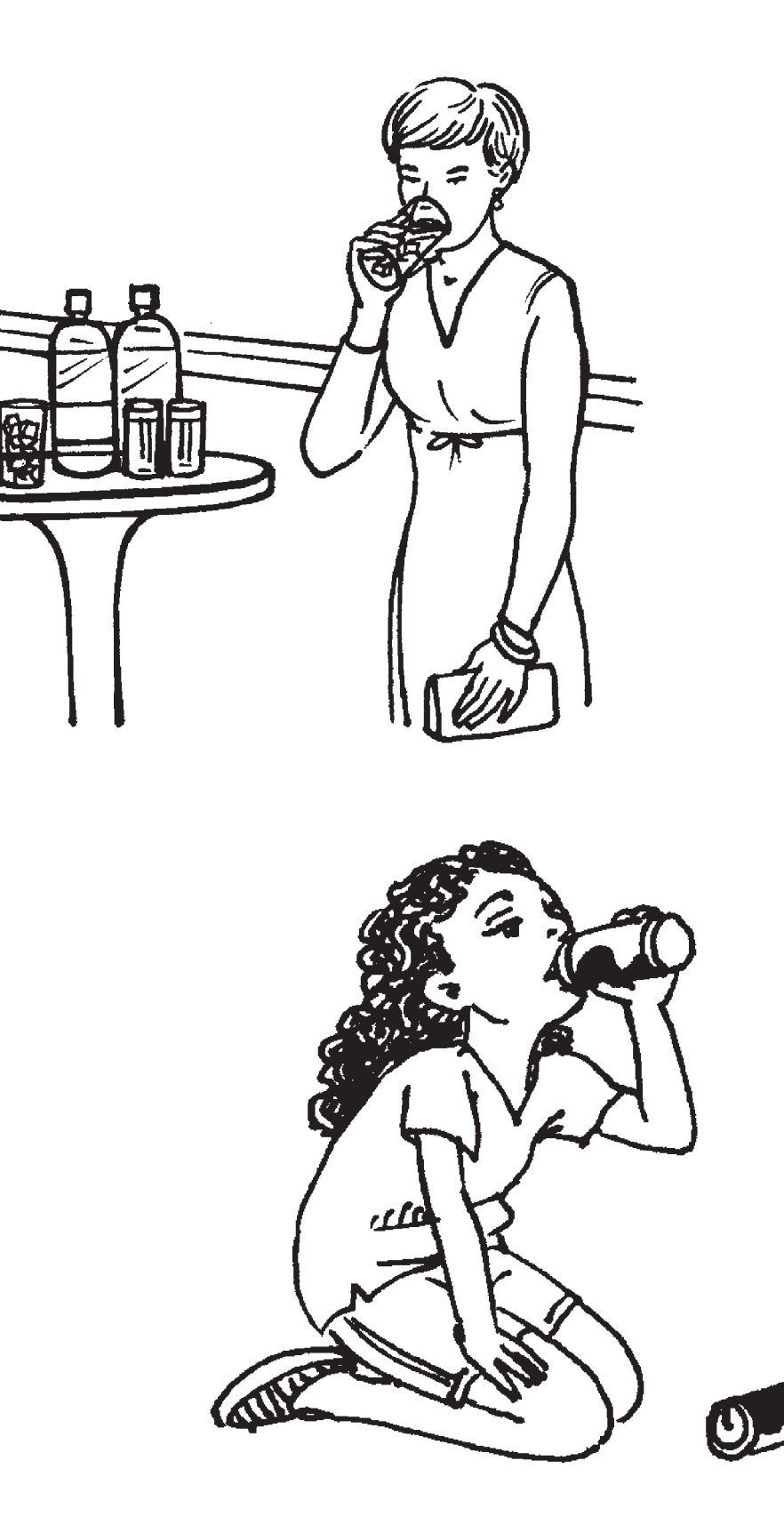

### **beber**

*to drink*

<span id="page-34-0"></span>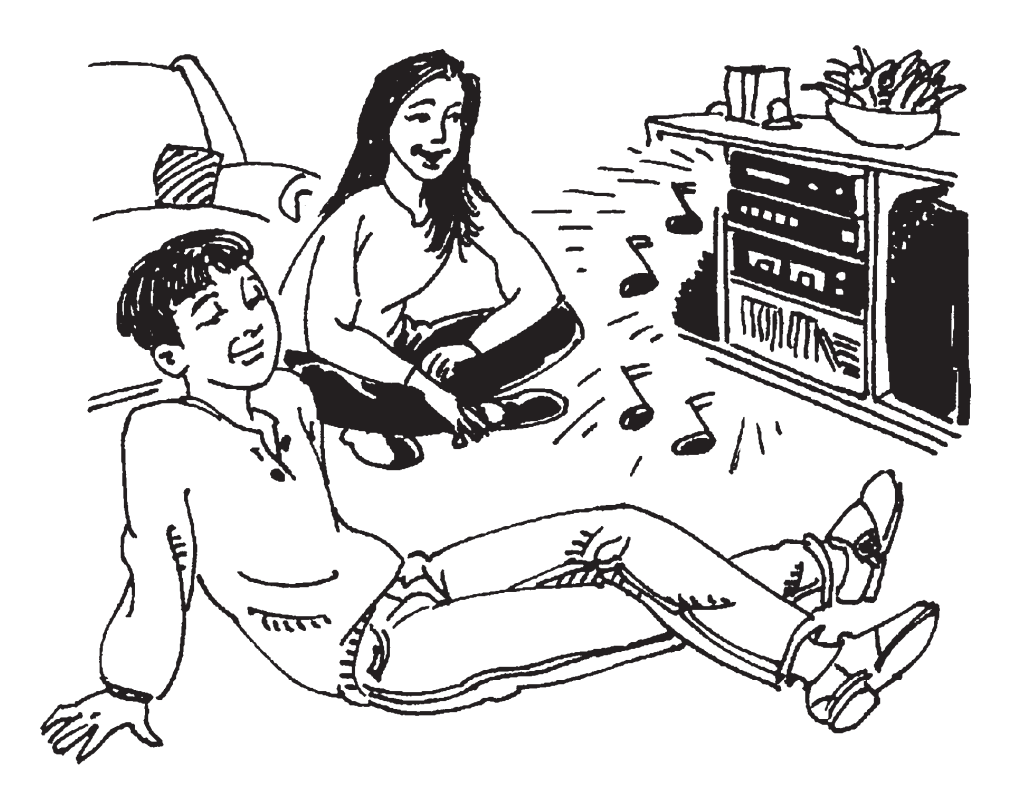

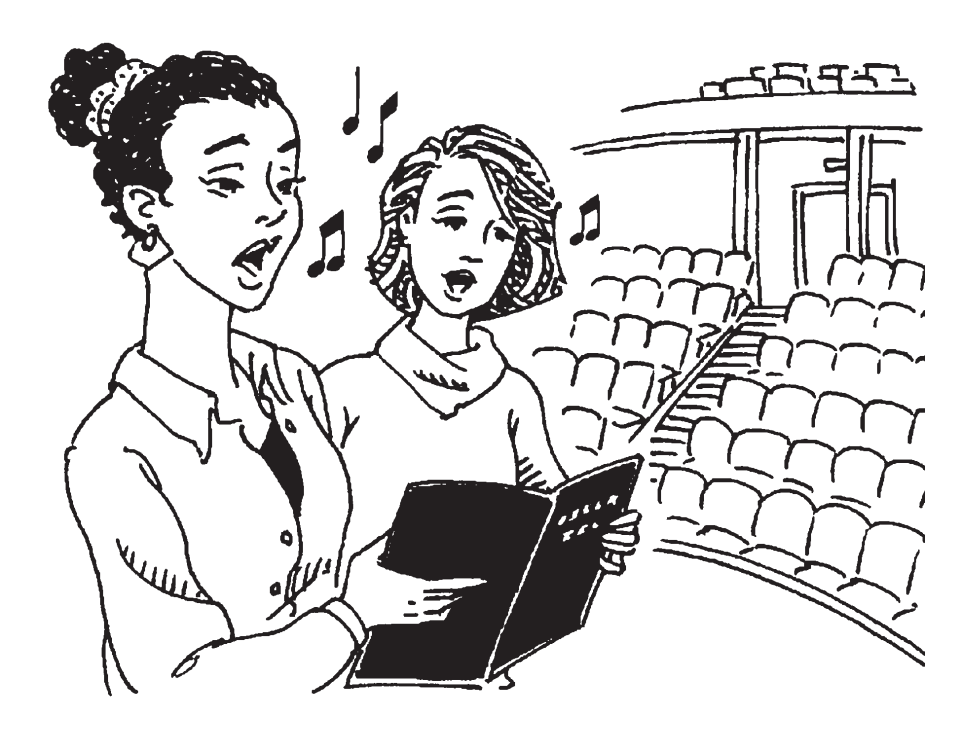

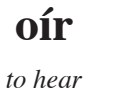

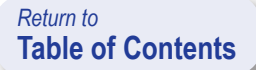

<span id="page-35-0"></span>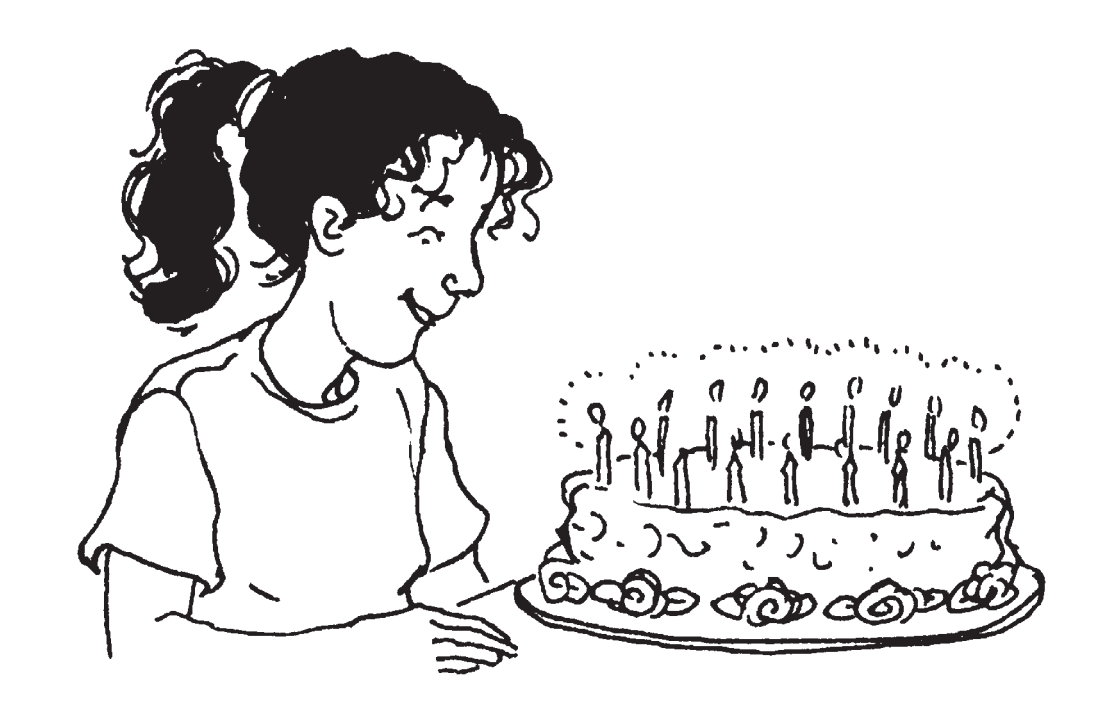

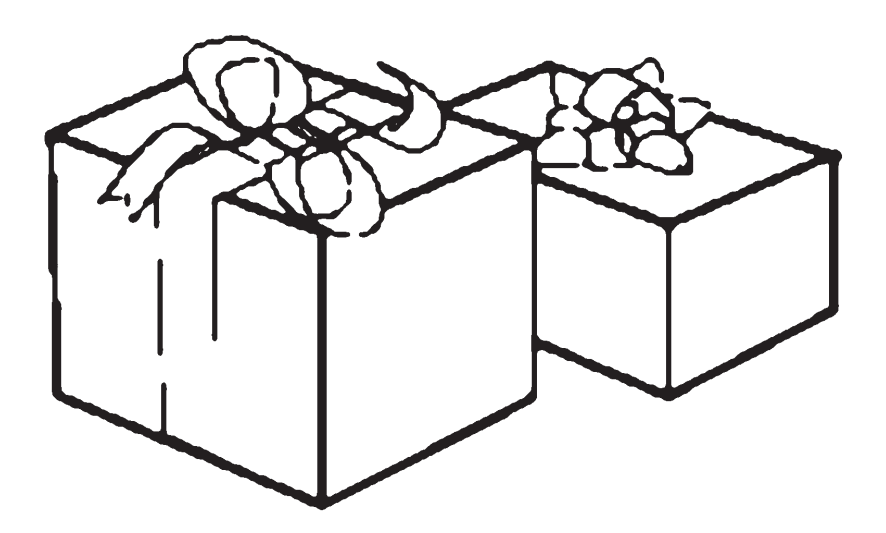

## **recibir**

*to receive*

<span id="page-36-0"></span>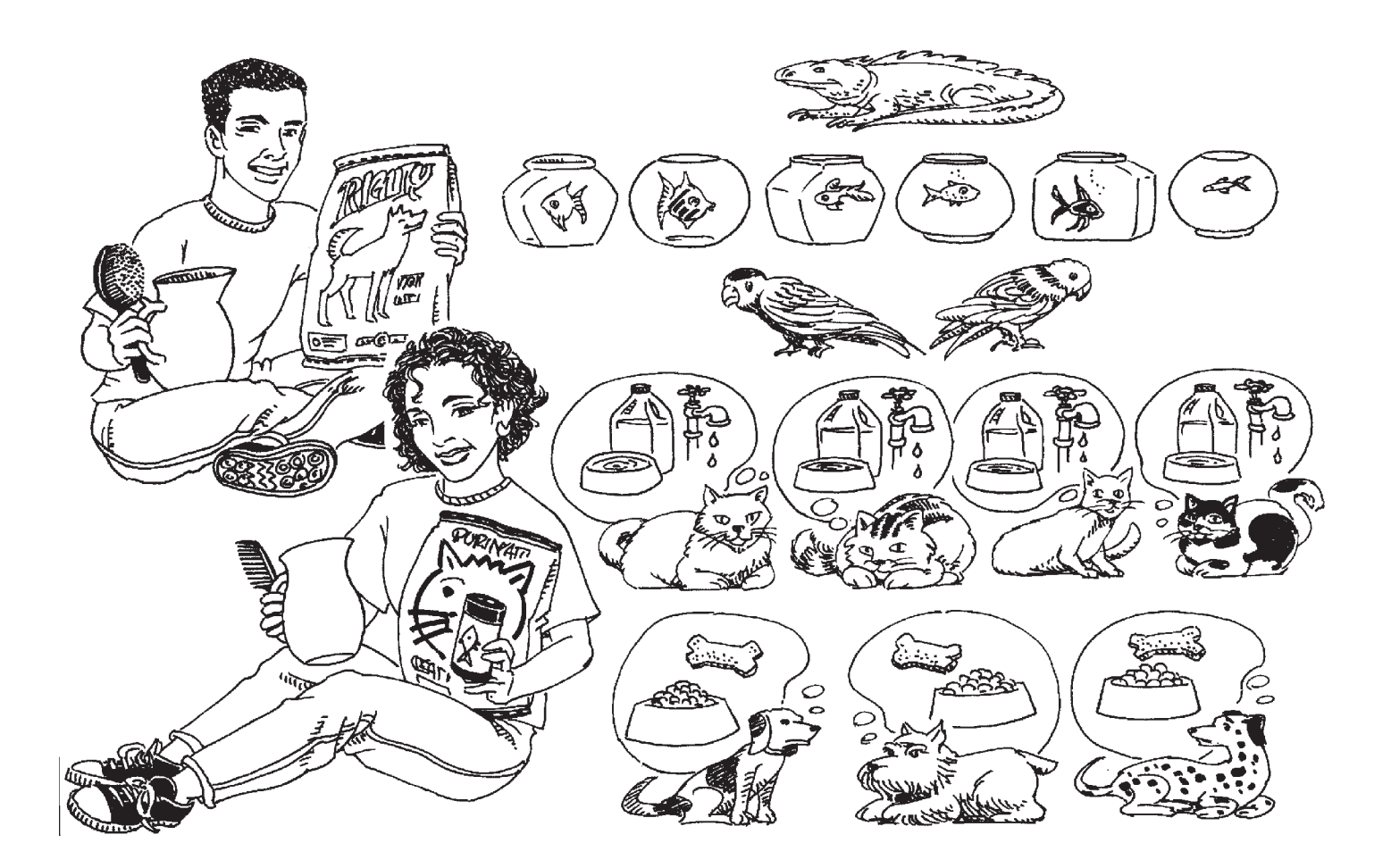

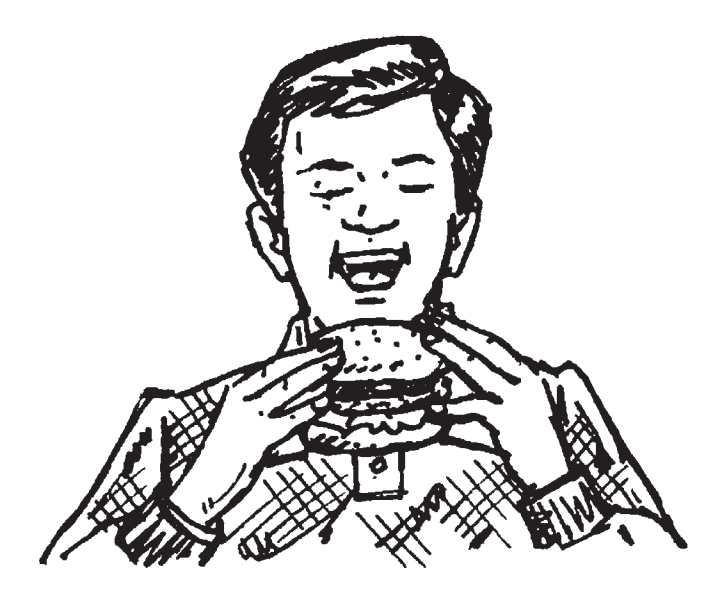

### **tener hambre**

*to be hungry*

<span id="page-37-0"></span>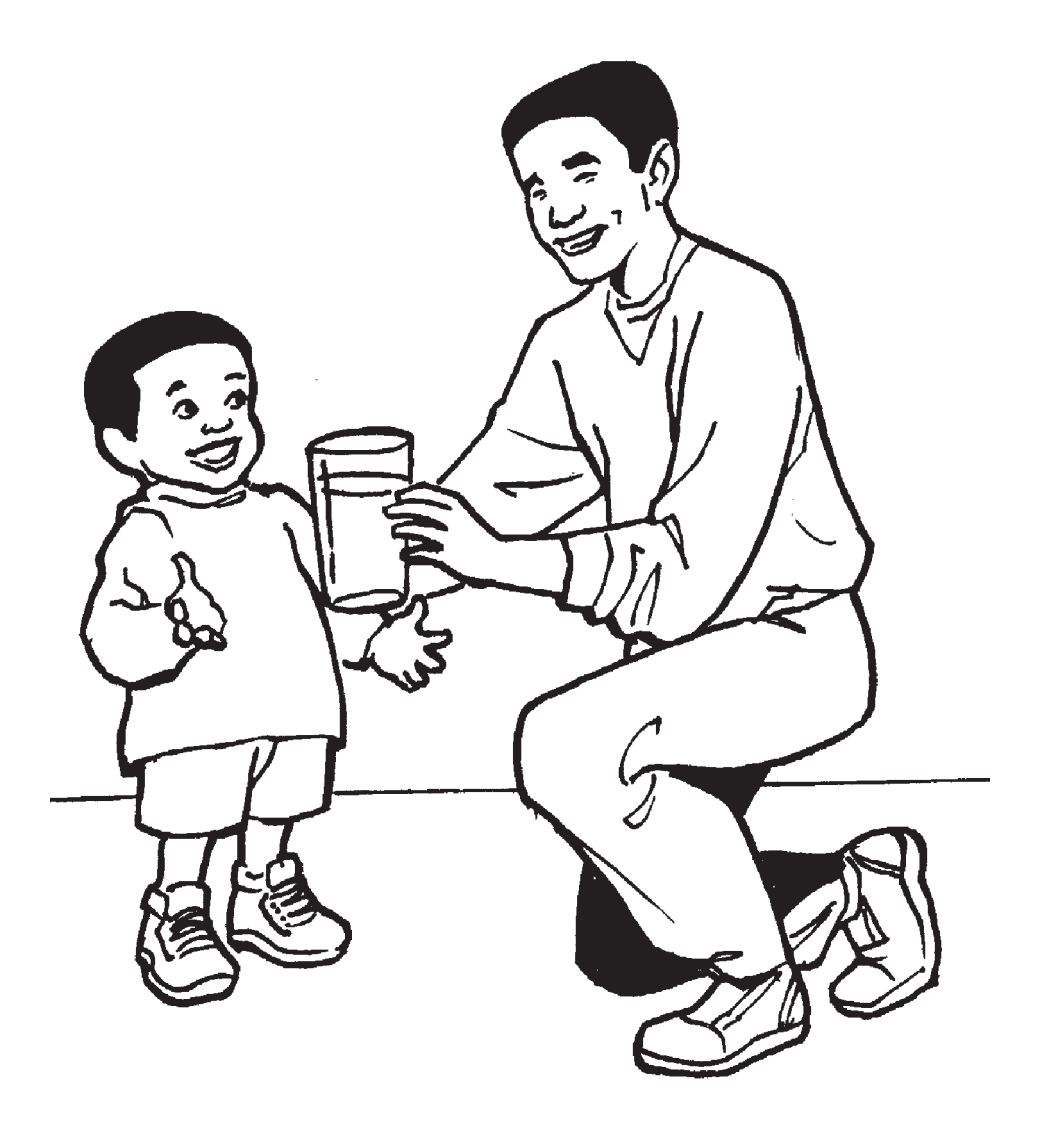

### **tener sed**

*to be thirsty*

<span id="page-38-0"></span>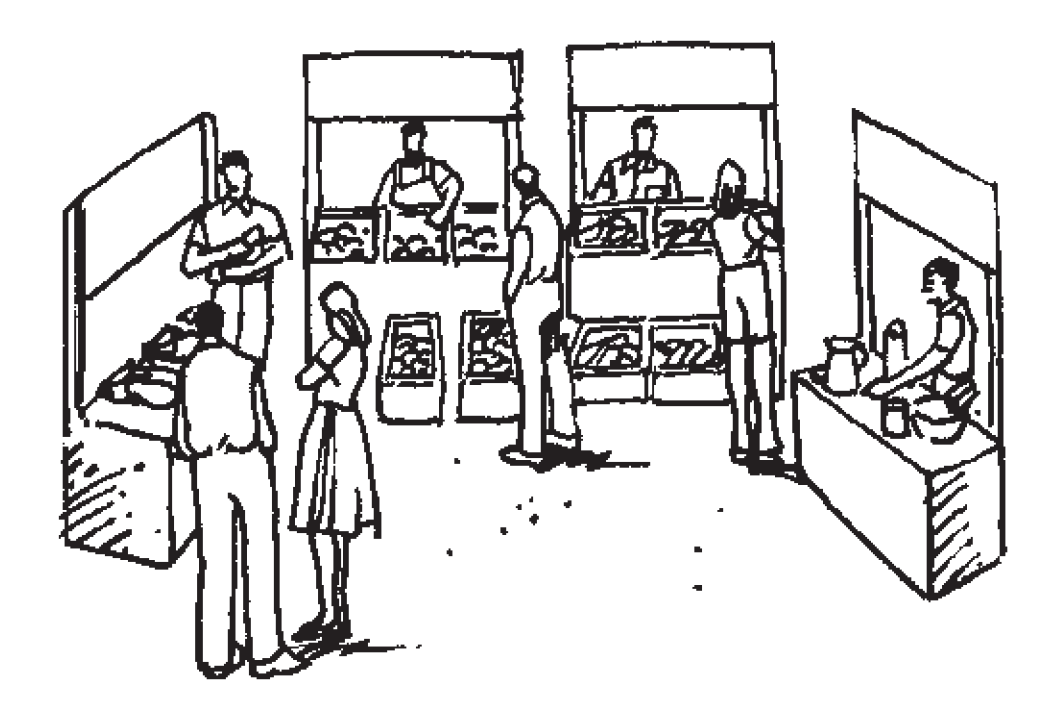

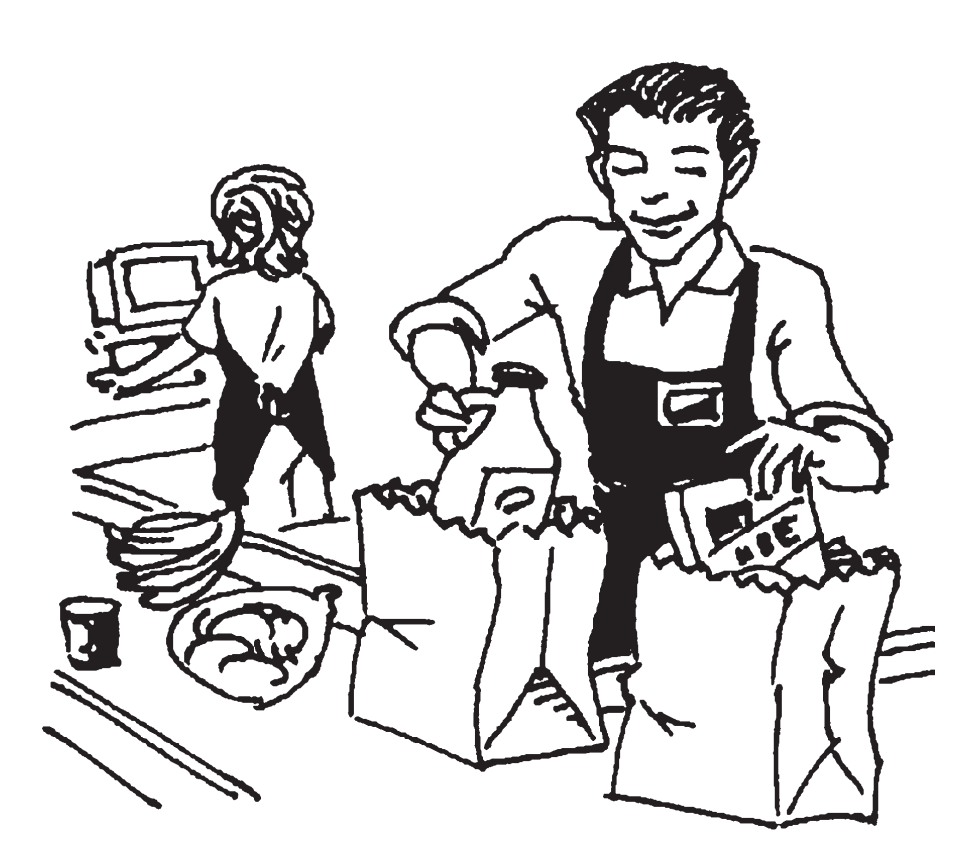

## **vender**

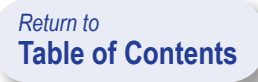

<span id="page-39-0"></span>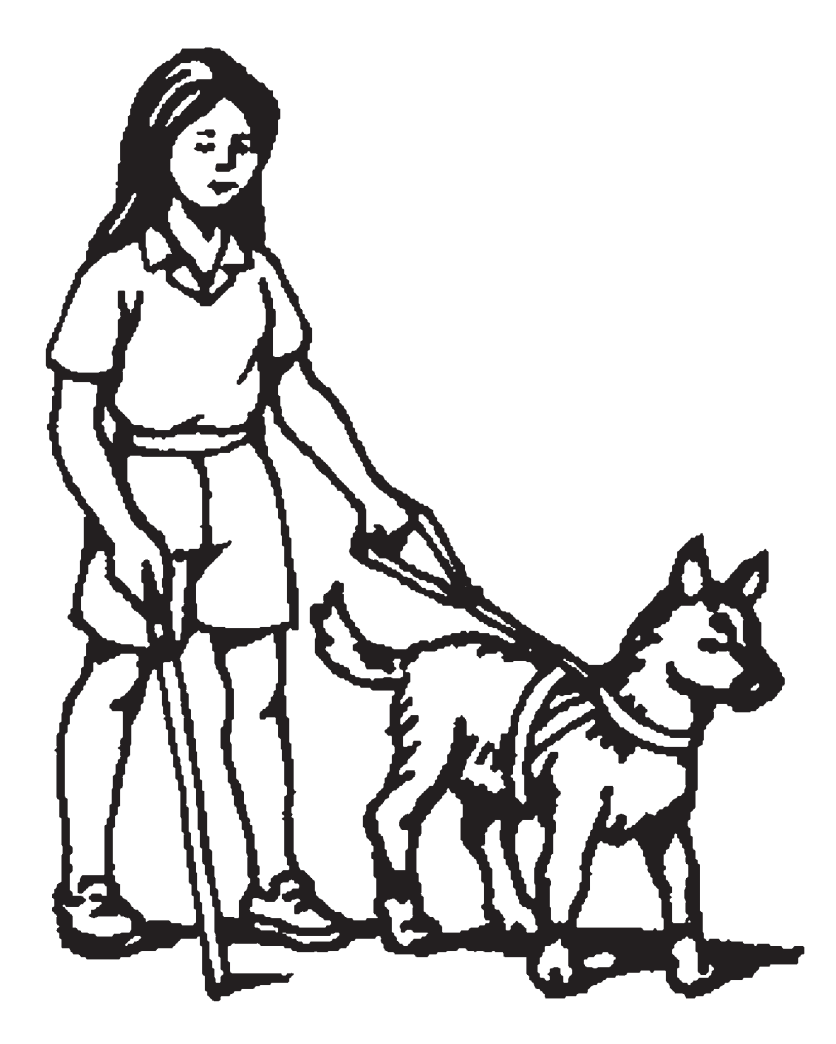

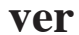

*to see*

<span id="page-40-0"></span>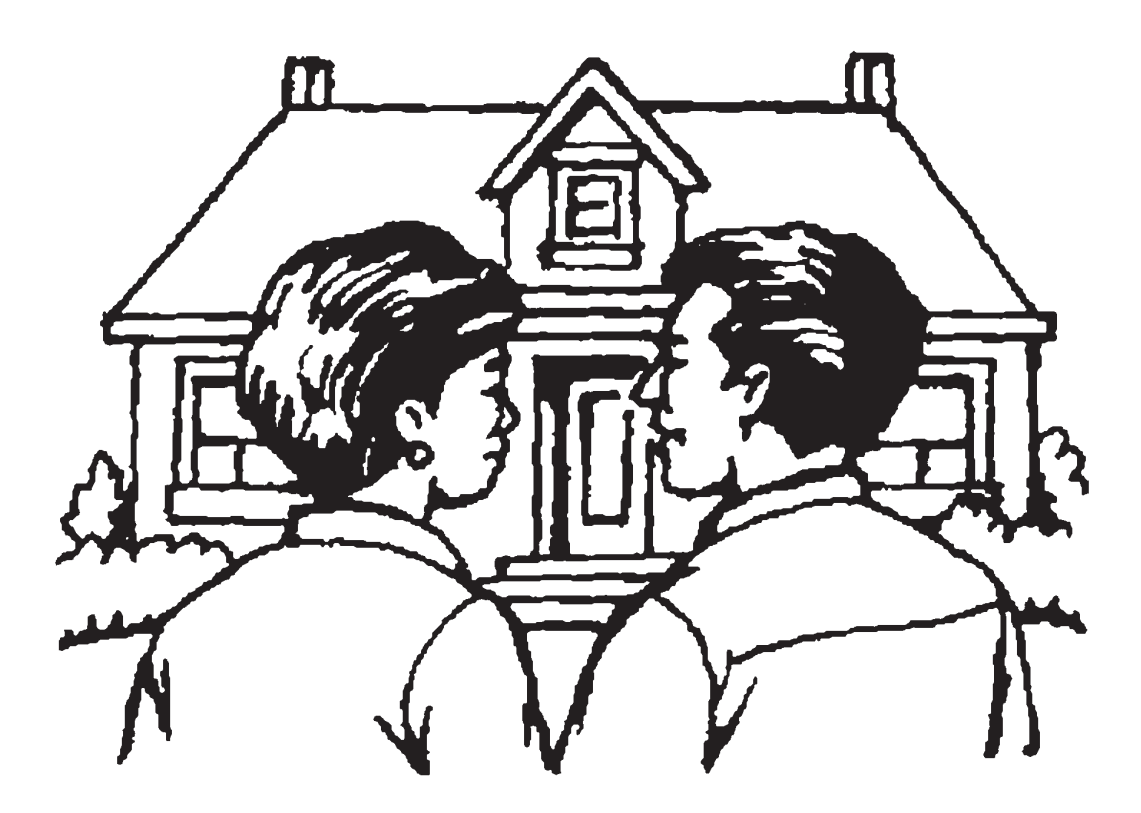

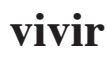

*to live*

<span id="page-41-0"></span>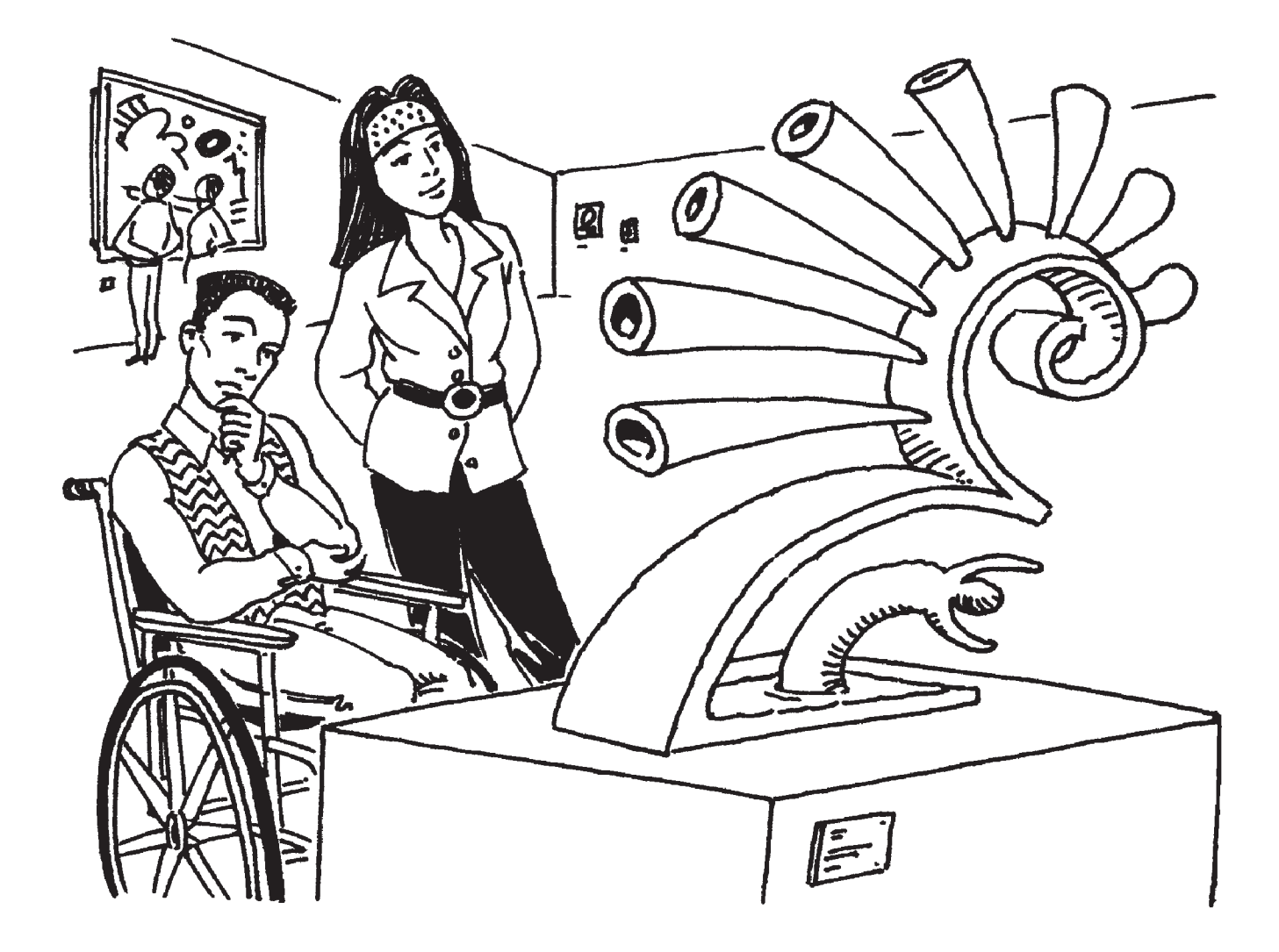

### **el museo**

*museum*

<span id="page-42-0"></span>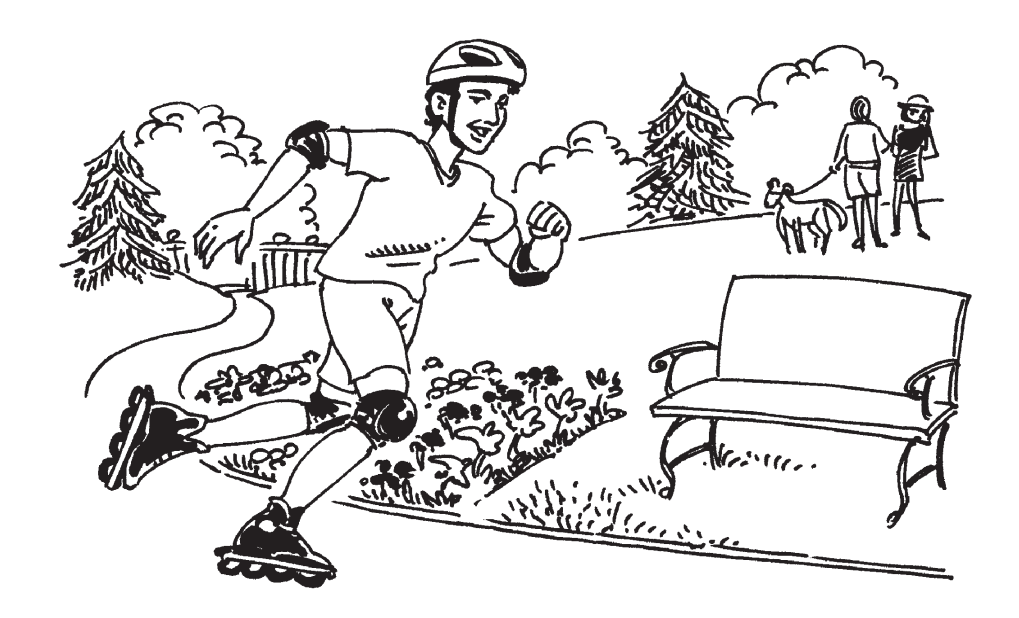

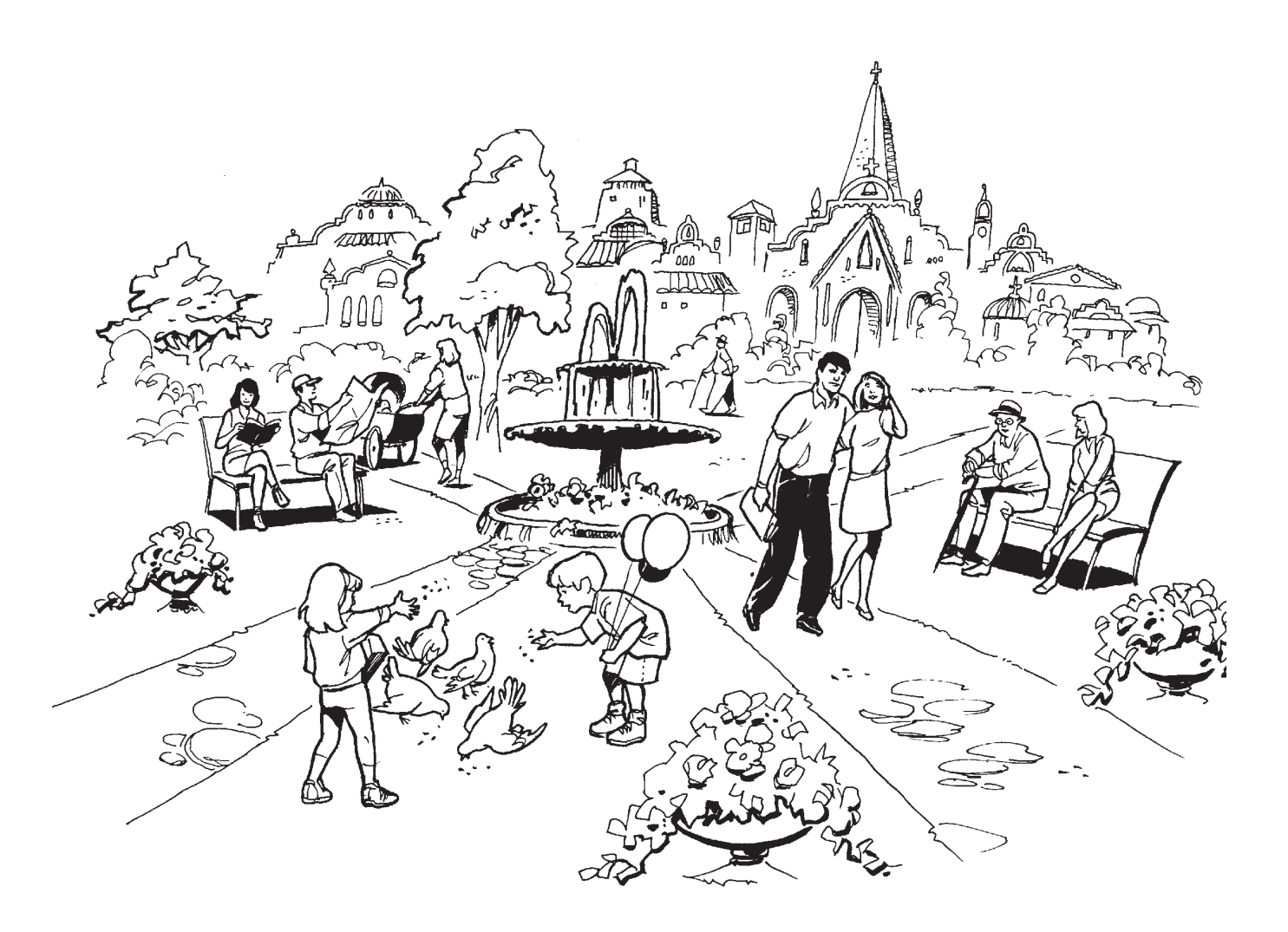

# **el parque**

<span id="page-43-0"></span>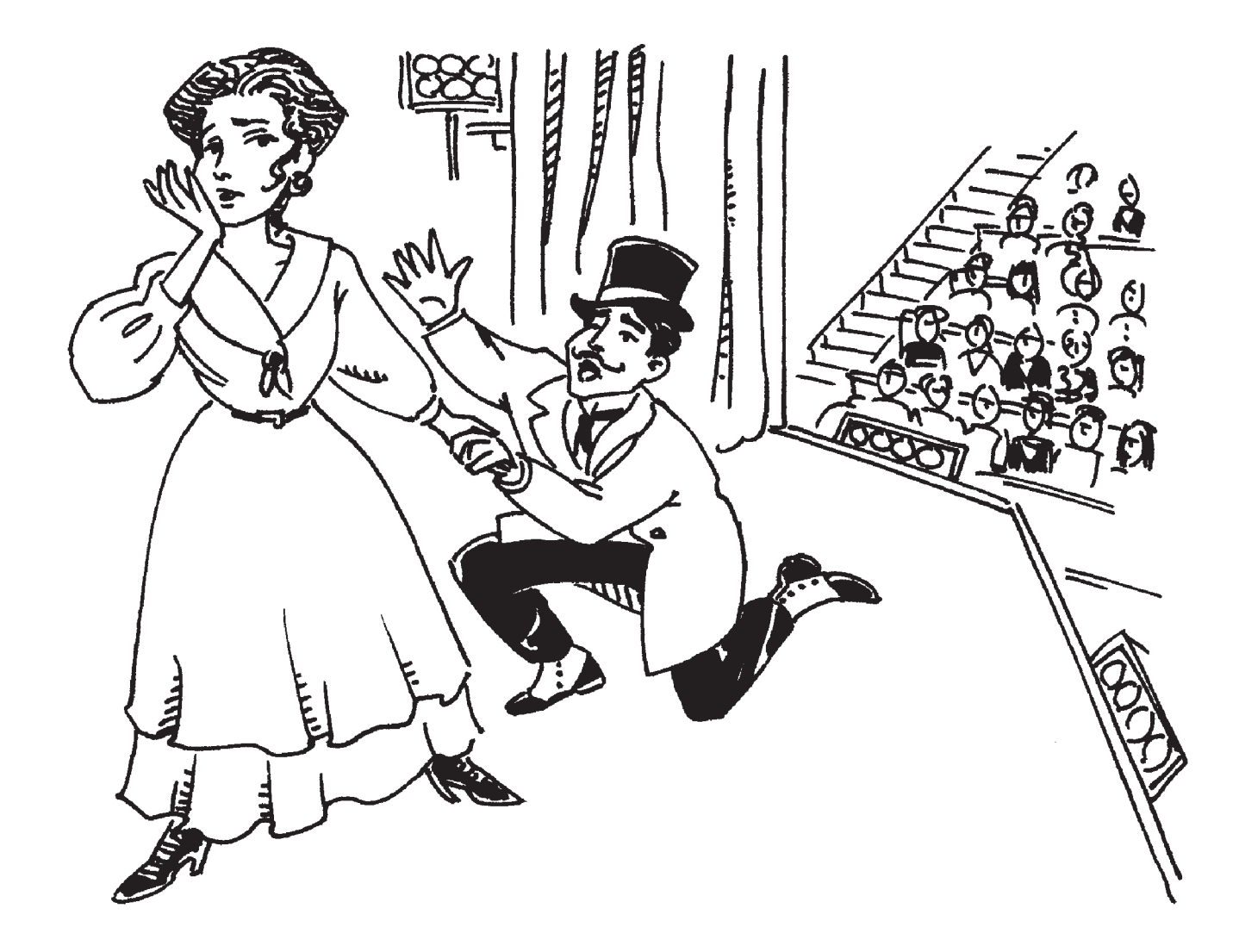

### **el teatro**

*theater*

<span id="page-44-0"></span>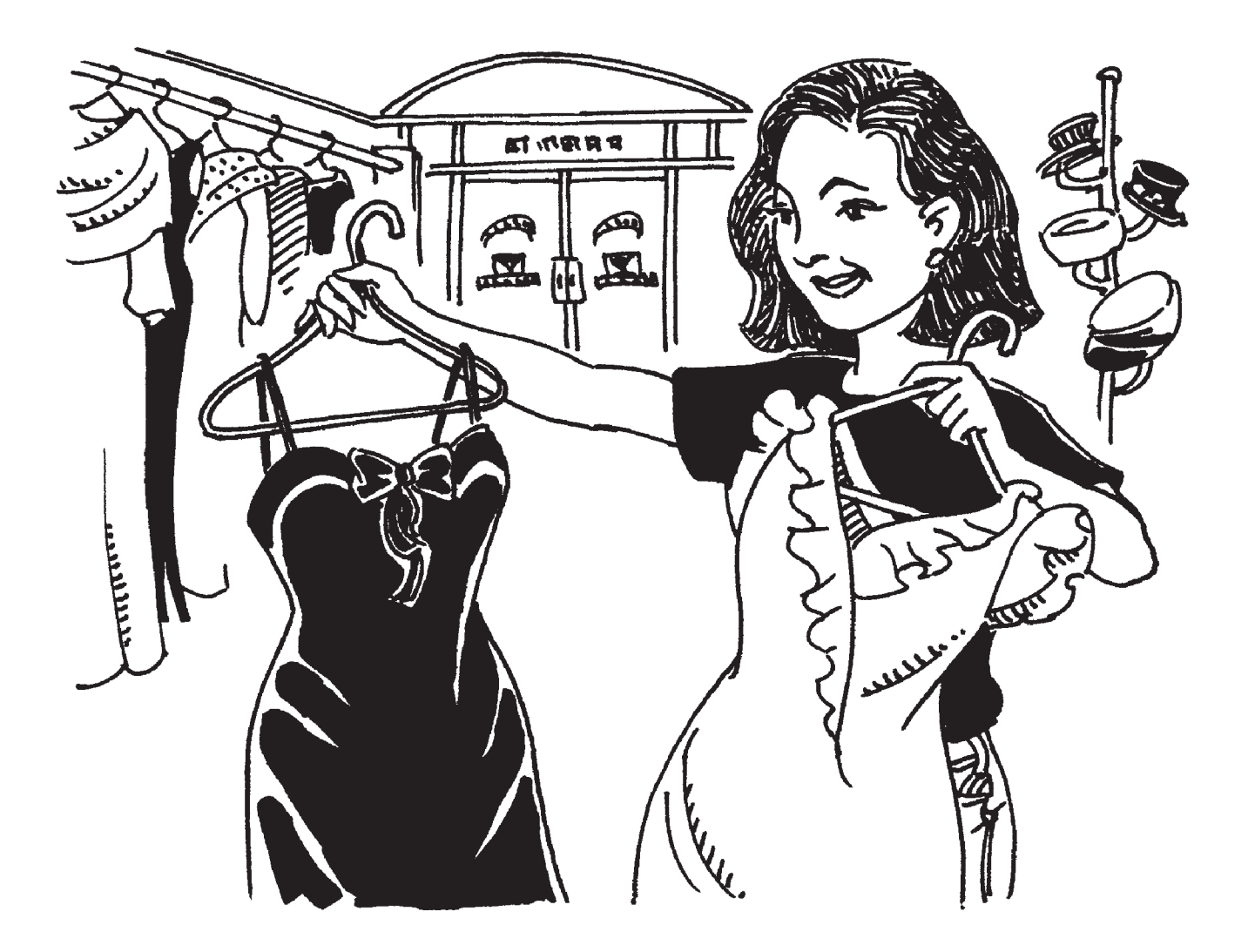

### **la tienda**

*store*

<span id="page-45-0"></span>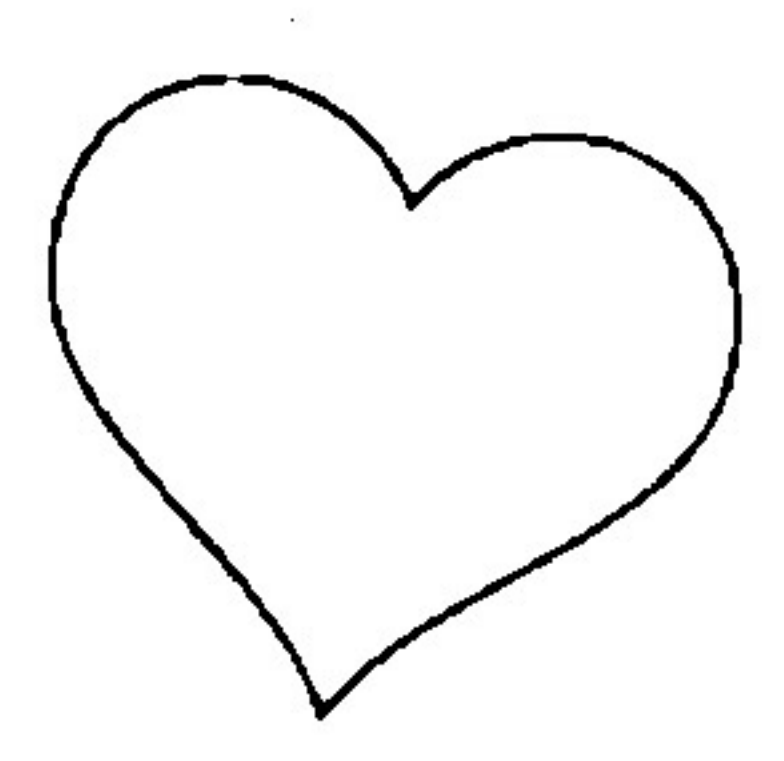

### **el corazón**

*heart*

<span id="page-46-0"></span>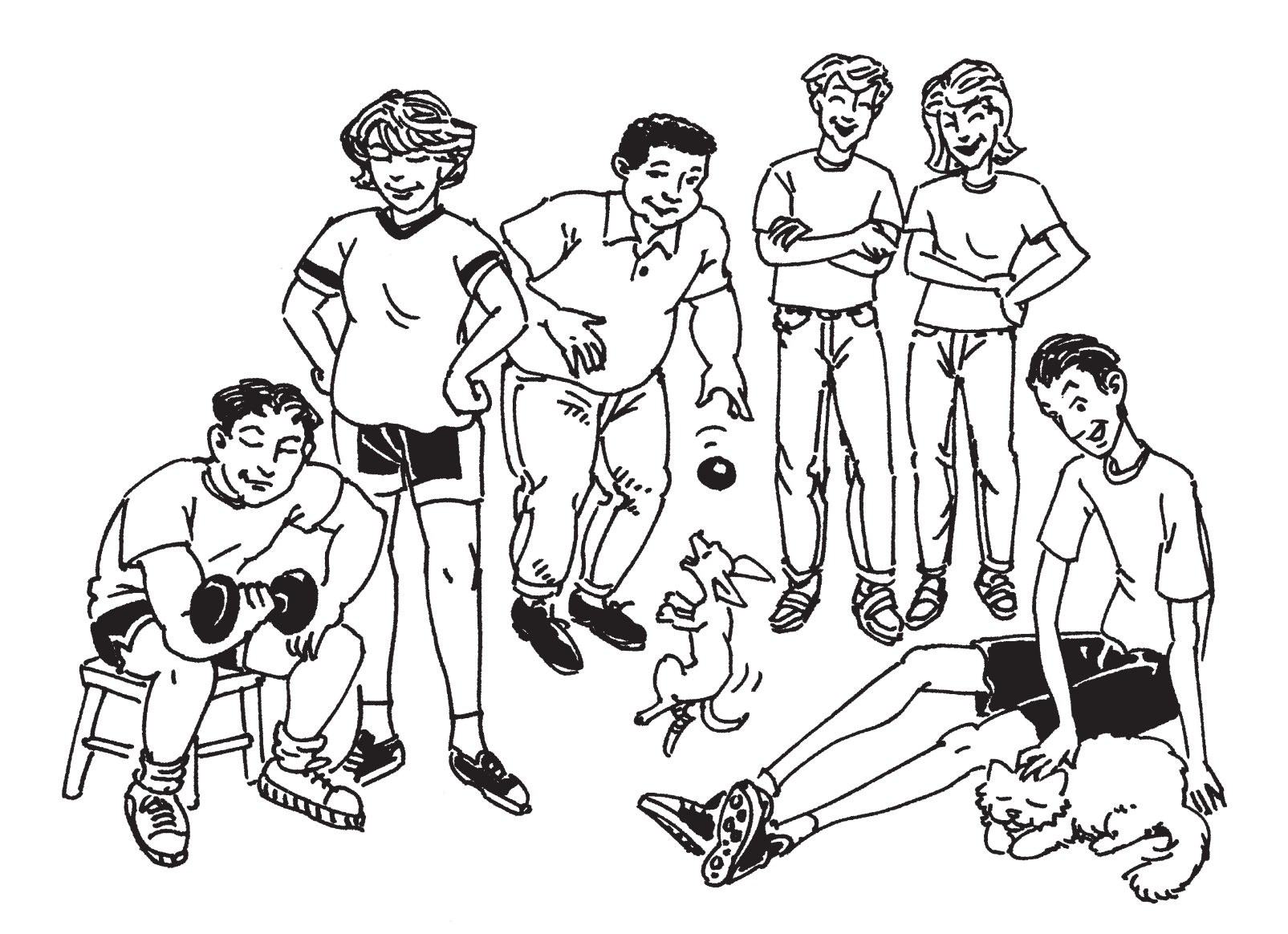

# **la gente**

*people*